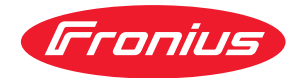

# Operating Instructions

Fronius Smart Meter TS 5kA-3

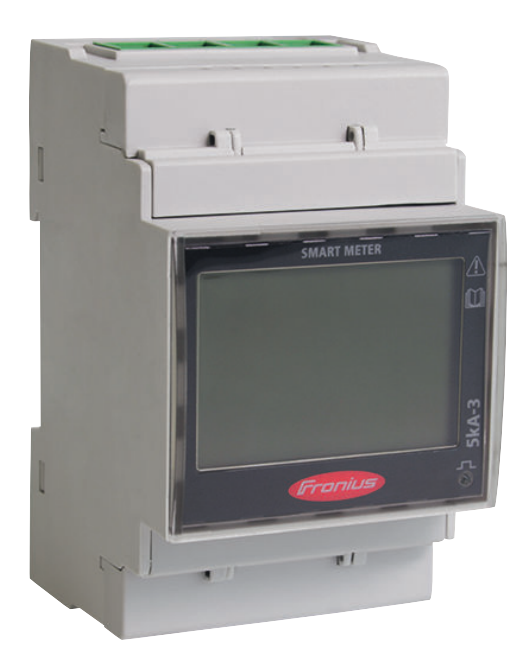

**RO** Manualul de utilizare

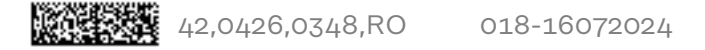

# Cuprins

## [Prevederi de siguranţÅ](#page-4-0) [5](#page-4-0)

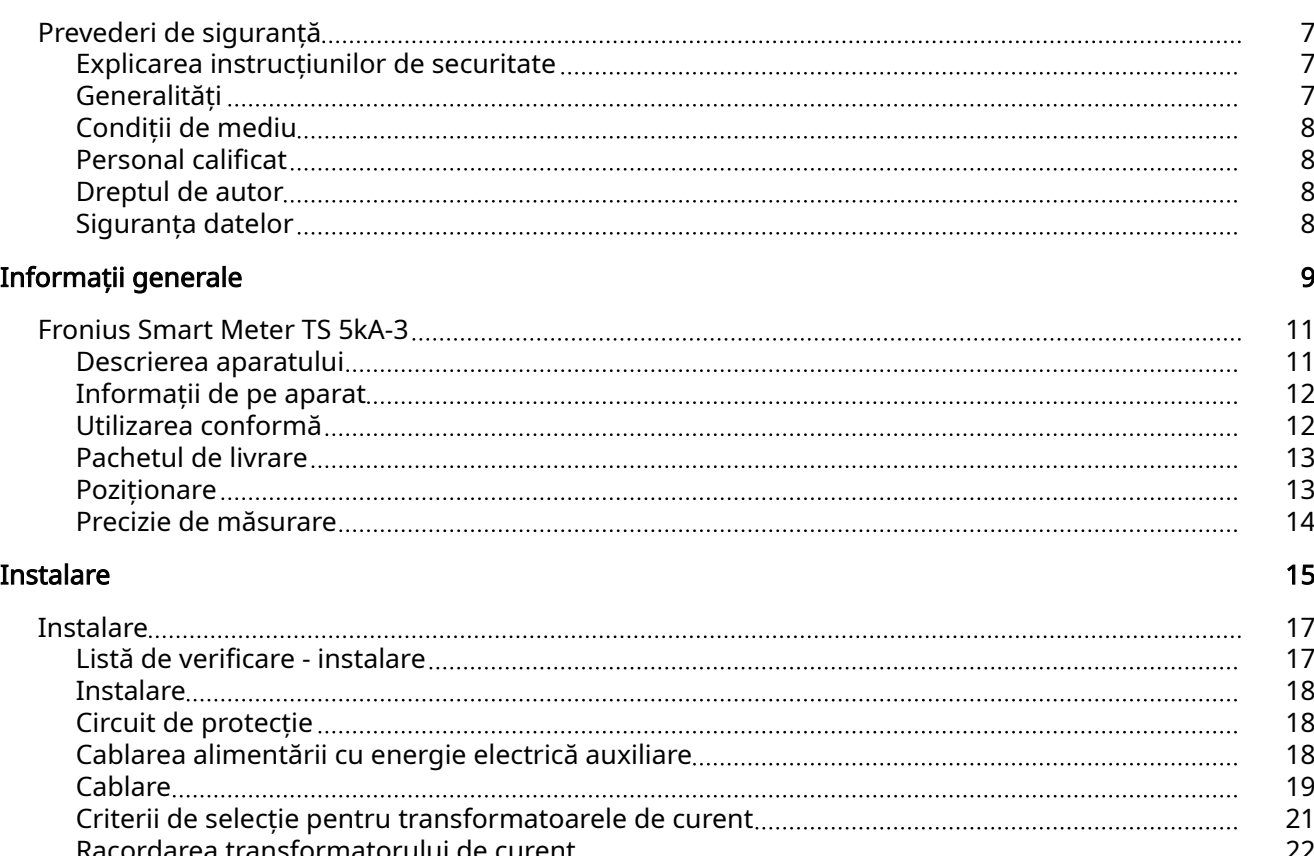

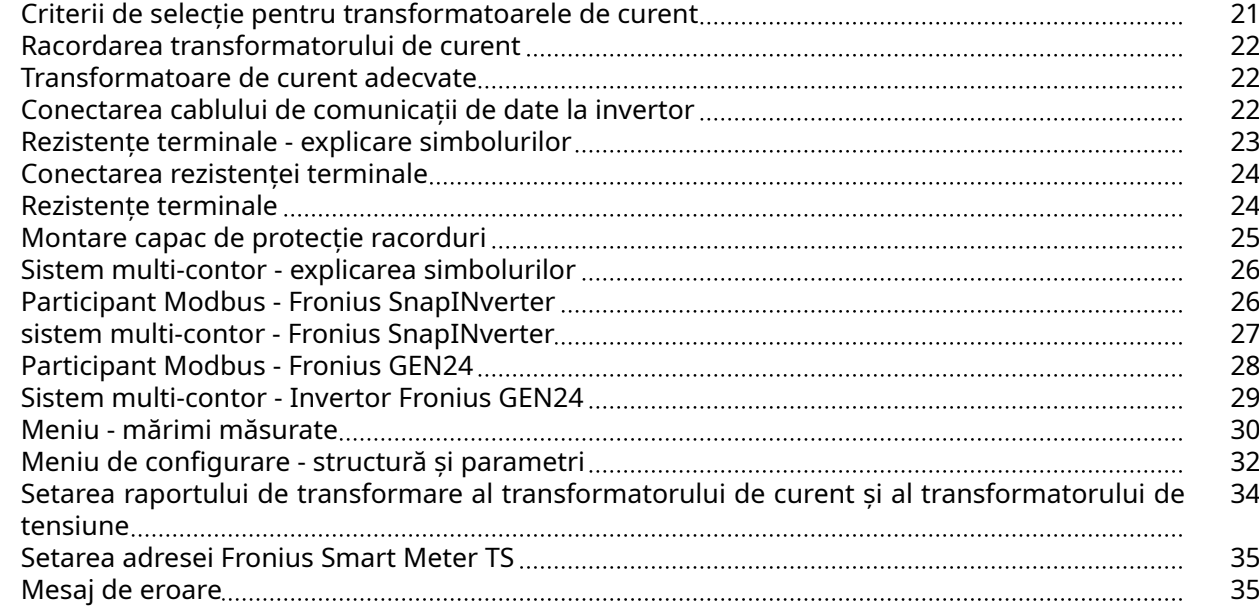

## Punerea în funcțiune [37](#page-36-0)

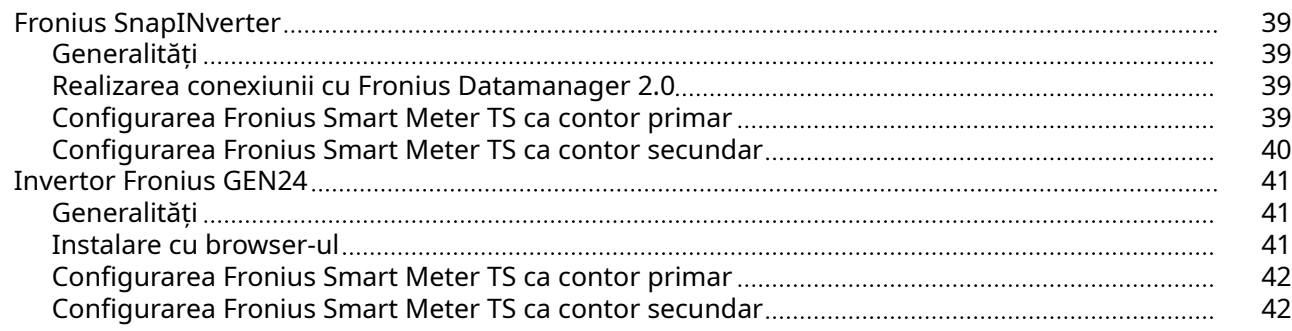

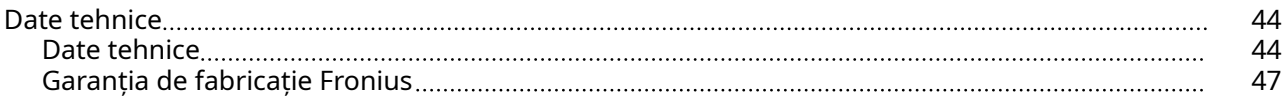

# <span id="page-4-0"></span>Prevederi de siguranţÅ

## <span id="page-6-0"></span>Prevederi de siguranţÅ

Explicarea in‐ strucțiunilor de securitate

#### AVERTIZARE!

#### Indică un pericol iminent.

Dacă acesta nu este evitat, urmările pot fi decesul sau răniri extrem de grave.

#### $\bigwedge$ PERICOL!

#### Indică o situație posibil periculoasă.

 $\triangleright$  Dacă aceasta nu este evitată, urmările pot fi decesul și răniri extrem de grave.

#### $\sqrt{N}$ **ATENȚIE!**

#### Indică o situaţie care poate genera prejudicii.

Dacă aceasta nu este evitată, urmările pot fi răniri ușoare sau minore, precum si pagube materiale.

#### REMARCĂ!

Indică posibilitatea afectării rezultatelor muncii și al unor posibile defecțiuni ale echipamentului.

Generalități Aparatul este produs conform stadiului actual de dezvoltare al tehnicii și potrivit normelor de siguranță tehnică recunoscute. Cu toate acestea, operarea greșită sau necorespunzătoare pot genera pericole pentru

- viața și sănătatea operatorului sau a unor terți,
- aparat și alte bunuri materiale ale utilizatorului.

Toate persoanele care sunt implicate în punerea în funcțiune, operarea, mente‐ nanța și întreținerea aparatului trebuie

- să fie calificate în mod corespunzător,
- să dețină cunoștințe în ceea ce privește manevrarea instalațiilor electrice și
- să citească în totalitate și să respecte cu strictețe prezentul MU.

MU trebuie păstrat tot timpul în locația de utilizare a aparatului. În plus față de conținutul MU trebuie respectate toate reglementările general valabile, precum și cele locale privind prevenirea accidentelor și protecția mediului înconjurător.

Toate instrucțiunile de siguranță și indicațiile de avertizare asupra pericolelor de pe aparat

- trebuie păstrate în stare lizibilă
- nu trebuie deteriorate
- nu trebuie îndepărtate
- nu trebuie acoperite sau vopsite.

Bornele de racordare pot atinge temperaturi înalte.

Exploatați aparatul numai atunci când toate dispozitivele de protecție sunt complet funcționale. Dacă dispozitivele de protecție nu sunt perfect funcționale, acestea pot constitui un pericol pentru

- viața și sănătatea operatorului sau a unor terți,
- aparat și alte bunuri materiale ale utilizatorului

<span id="page-7-0"></span>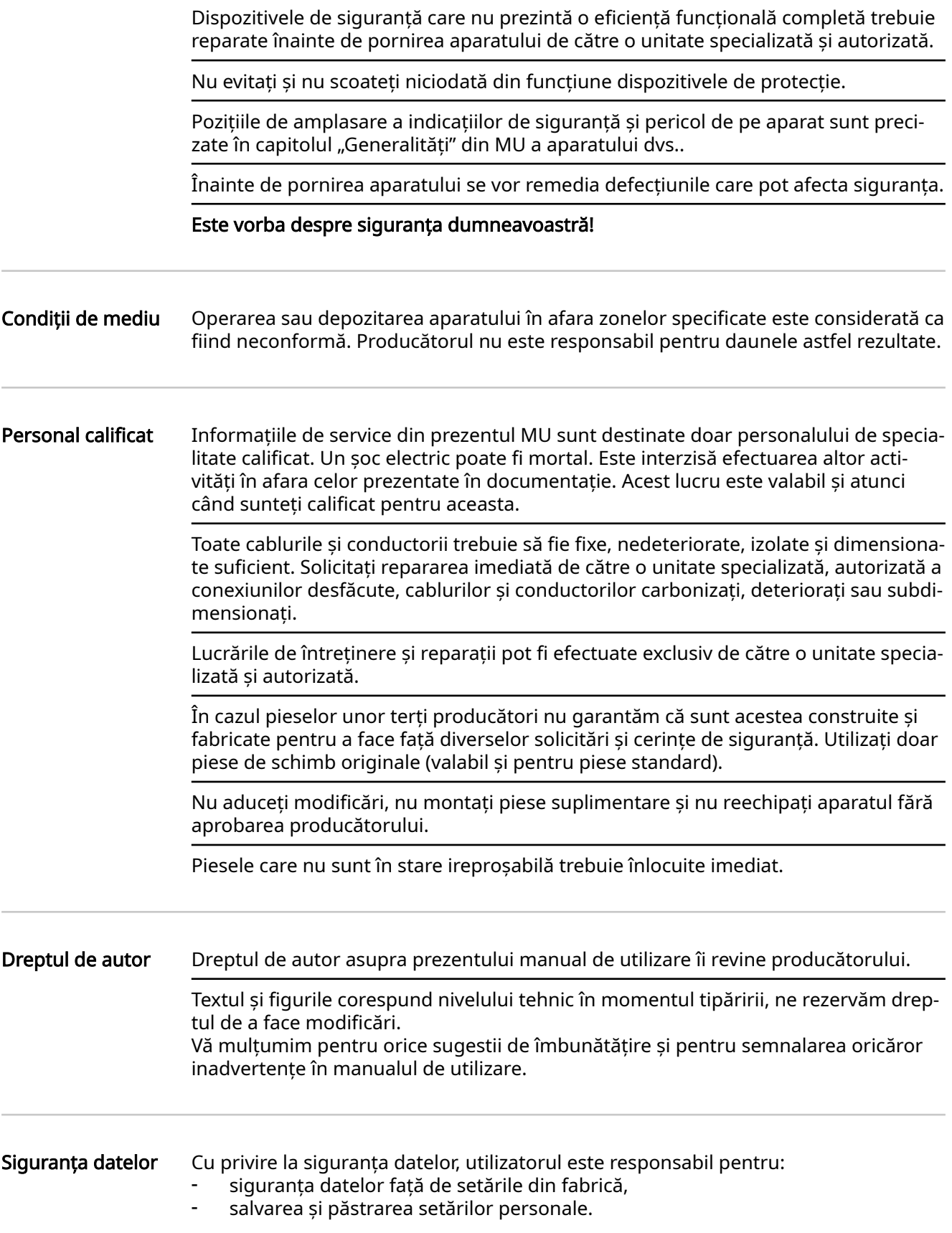

<span id="page-8-0"></span>Informații generale

#### <span id="page-10-0"></span>Descrierea apara‐ tului Fronius Smart Meter TS este un contor de curent bidirecțional pentru optimizarea consumului de energie și pentru înregistrarea curbei de putere a gospodăriei. Împreună cu invertorul Fronius, Fronius Datamanager și interfața de date Fronius, Fronius Smart Meter TS permite o reprezentare sinoptică a consumului propriu de curent.

Contorul măsoară fluxul de putere către consumatori sau către rețea și transmite informațiile, prin comunicare Modbus RTU/RS485, către invertorul Fronius și către Fronius Datamanager.

#### **ATENȚIE!**  $\sqrt{N}$

#### Aveți în vedere și respectați instrucțiunile de securitate!

Nerespectarea instrucțiunilor de securitate duce la defecțiuni ale aparatului și rănirea persoanelor.

- ▶ Decuplați alimentarea cu energie electrică înainte de realizarea unei conexiuni de alimentare.
- ▶ Respectați instrucțiunile de securitate.

#### <span id="page-11-0"></span>Informații de pe aparat

Pe Fronius Smart Meter TS se află date tehnice, marcaje și simboluri de siguranță. Nu este permisă îndepărtarea sau acoperirea cu vopsea a acestora. Notele și simbo‐ lurile avertizează asupra situațiilor de operare necorespunzătoare care pot cauza vătămări corporale și daune materiale grave.

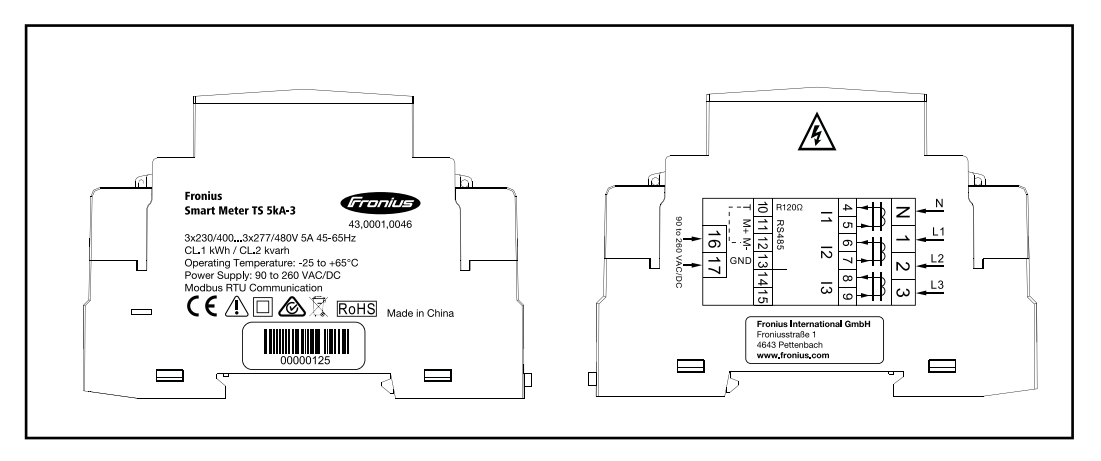

#### Marcaje:

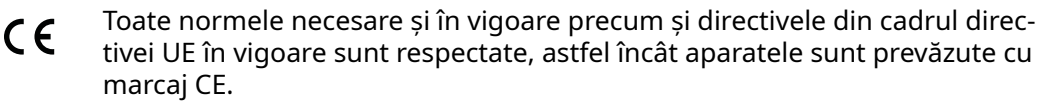

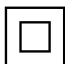

Izolație de protecție (clasă de protecție II)

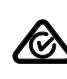

RCM (Regulatory Compliance Mark)

Sunt respectate toate cerințele de reglementare corespunzătoare din Aus‐ tralia și Noua Zeelandă, în ceea ce privește siguranța și compatibilitate electromagnetică, precum și cerințele speciale pentru aparate radio.

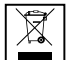

Conform Directivei Europene 2012/19/CE cu privire la aparatele electrice și electronice vechi și implementarea acesteia în dreptul național, aparatele electrice uzate trebuie colectate separat și predate pentru revalorificarea ecologică. Asigurați-vă că aparatul uzat este returnat distribuitorului de la care l-ați achiziționat sau informați-vă asupra unui sistem local de colecta‐ re și eliminare. Ignorarea acestei directive UE poate avea efecte negative asupra mediului și asupra sănătății dumneavoastră!

### RoHS RoHS (Restriction of Hazardous Substances)

Utilizarea limitată a anumitor substanțe periculoase în dispozitive electrice și electronice a fost respectată în conformitate cu directiva UE 2011/65/EU.

#### Simboluri de siguranță:

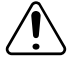

Pericol de vătămări corporale sau daune materiale grave din cauza operării necorespunzătoare.

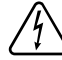

Tensiune electrică periculoasă.

#### Utilizarea con‐ formă

Fronius Smart Meter TS este un echipament fix pentru rețele electrice publice ale sistemelor TN/TransTig, care înregistrează consumul propriu resp. sarcinile indivi‐ duale din sistem. Fronius Smart Meter TS este necesar la sisteme cu acumulator in‐ stalat si/sau un Fronius Ohmpilot pentru comunicarea componentelor individuale. Instalarea se face la interior pe o sină profilată DIN cu siguranțe de rezervă cores-

<span id="page-12-0"></span>punzătoare, care sunt adaptate în funcție de secțiunile de cablu ale conductorilor din cupru, precum și de curentul maxim al contorului. Fronius Smart Meter TS poate fi operat exclusiv în conformitate cu informațiile din documentația atasată și conform legilor, dispozițiilor, prevederilor, normelor aplicabile locației și în concordanță cu posibilitățile tehnice. Orice altă utilizare a produsului, în afara condițiilor descrise în utilizarea conformă este considerată ca neconformă. Documentațiile existente sunt parte integrantă a produsului și trebuie citite, respectate și trebuie să fie disponibile întotdeauna, într-o stare corespunzătoare, în locul instalării. Documentele dis‐ ponibile nu înlocuiesc legile locale, regionale, federale sau naționale și nici prevederile sau normele aplicabile pentru instalarea, siguranța electrică și utilizarea produsului. FRONIUS International GmbH nu își asumă nici o responsabilitate pentru respectarea, resp. nerespectarea acestor legi sau prevederi în legătură cu instalarea produsului.

Intervențiile la Fronius Smart Meter TS, de ex. modificări și transformări, nu sunt admise. Intervențiile neautorizate duc la anularea oricăror pretenții la garanție, pre‐ cum si, de regulă, la pierderea autorizației de funcționare. Producătorul nu este responsabil pentru daunele astfel rezultate.

Utilizări greșite previzibile:

Fronius Smart Meter TS nu este adecvat pentru alimentarea dispozitivelor medicale de menținere a vieții și nici pentru calcularea costurilor pentru subchiriași.

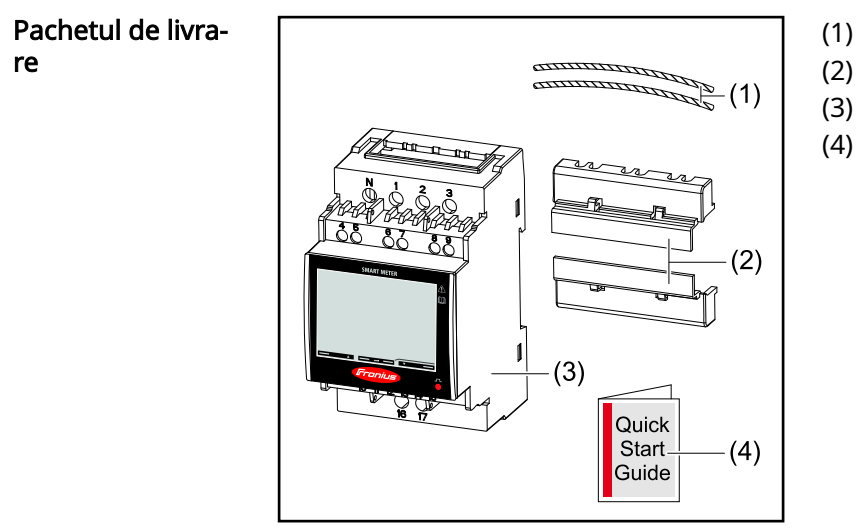

- (1) 2x sârmă pentru sigiliu
- (2) 2x capac de protecție racorduri
- (3) Fronius Smart Meter TS 5kA-3
- (4) Quick Start Guide

#### Poziționare Smart Meter poate fi instalat în următoarele poziții din sistem

### <span id="page-13-0"></span>Poziționare la punctul de alimentare în rețea

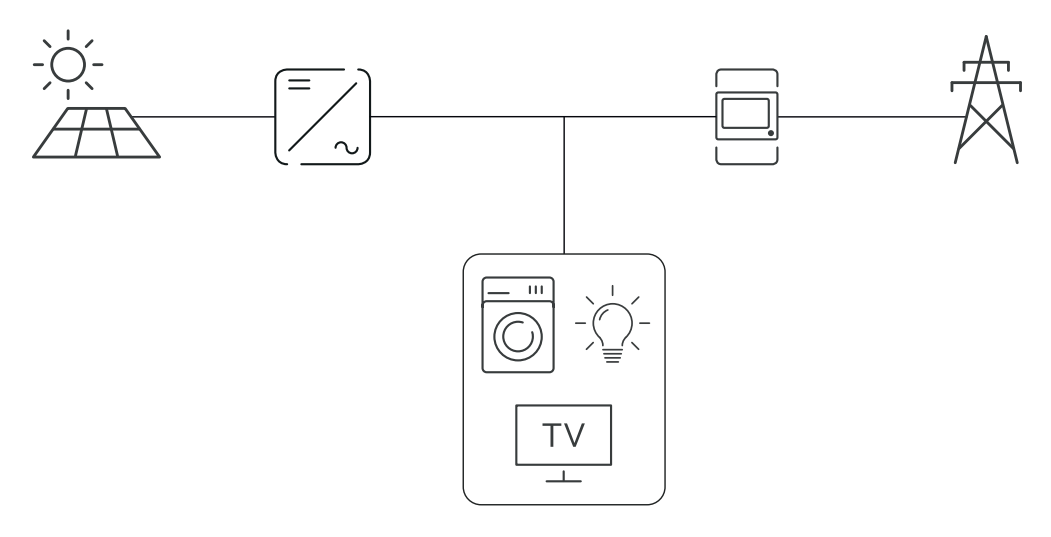

### Poziționare la punctul de consum

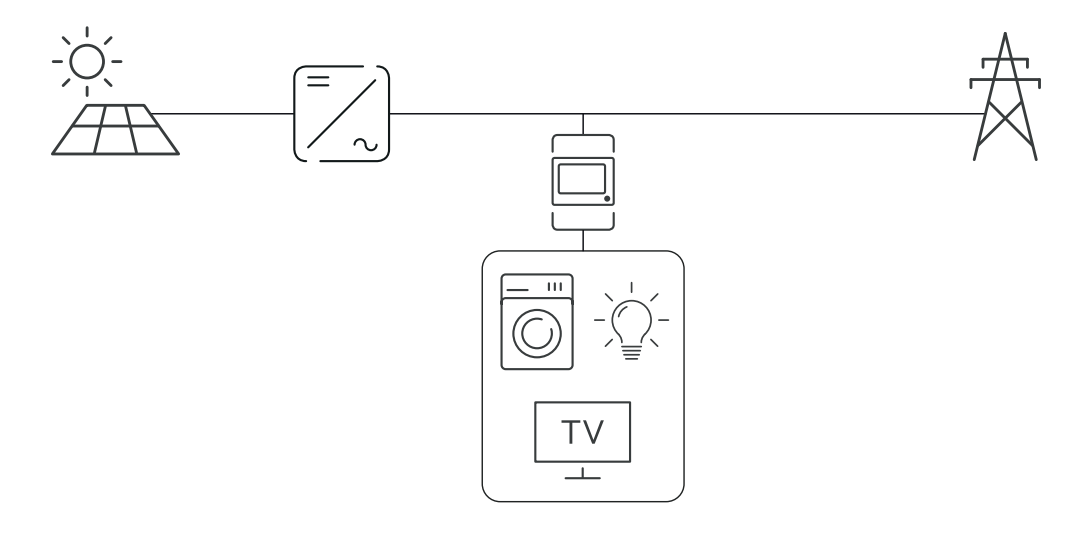

Precizie de măsu‐ rare Fronius Smart Meter TS are clasa de precizie 1 la măsurarea energiei active (EN IEC 62053-21) în domeniile de tensiune 400 - 480 VLL resp. 230 -277 VLN. În domeniile de tensiune 173 - 400 VLL resp. 100 - 230 VLN clasa de precizie este 2 (energie activă conf. EN IEC 62053-21, energie reactivă conf. EN IEC 62053-23). Pentru detalii supli‐ mentare vezi [Date tehnice](#page-43-0) la pagina [44](#page-43-0).

# <span id="page-14-0"></span>Instalare

## <span id="page-16-0"></span>Instalare

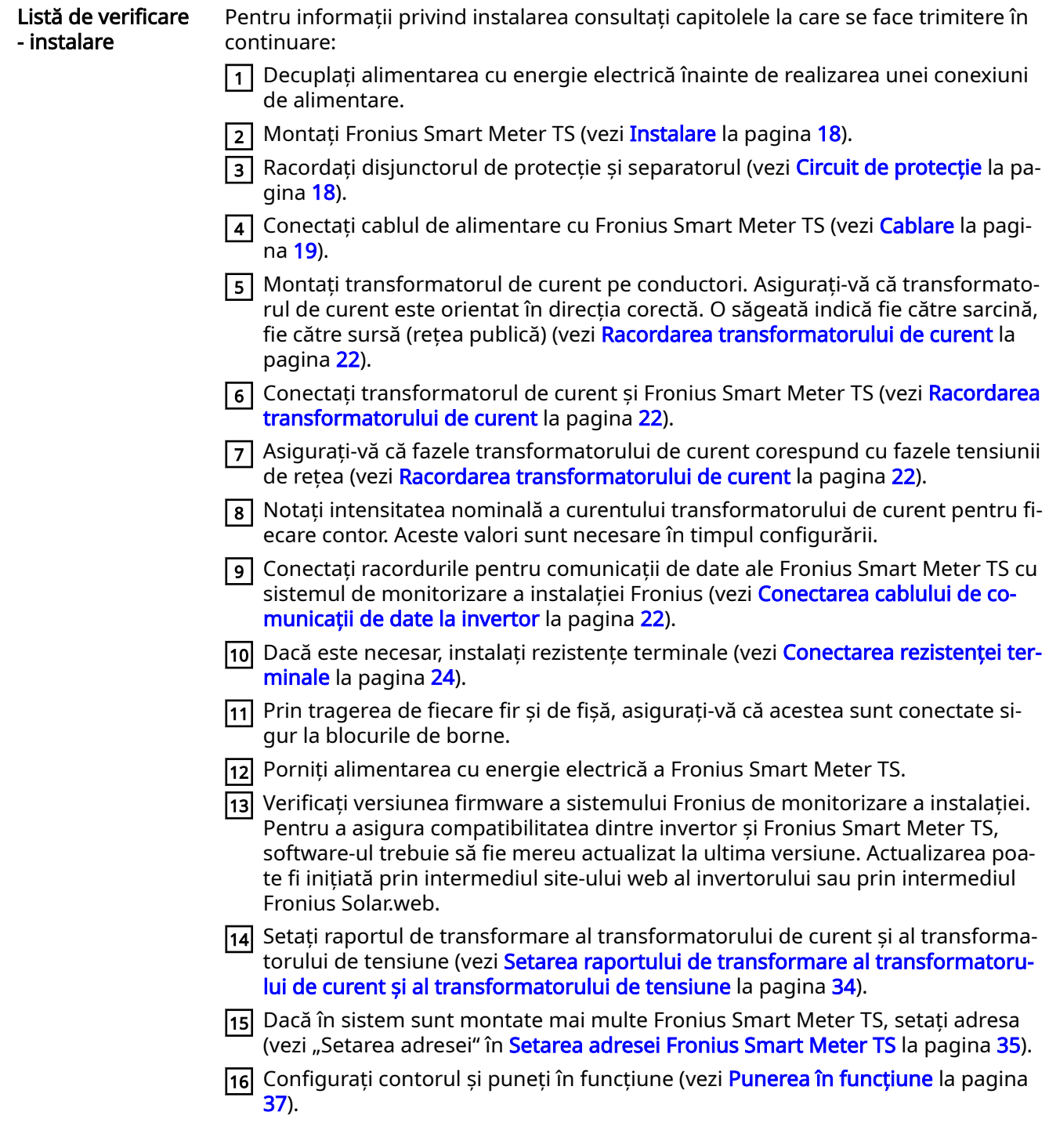

<span id="page-17-0"></span>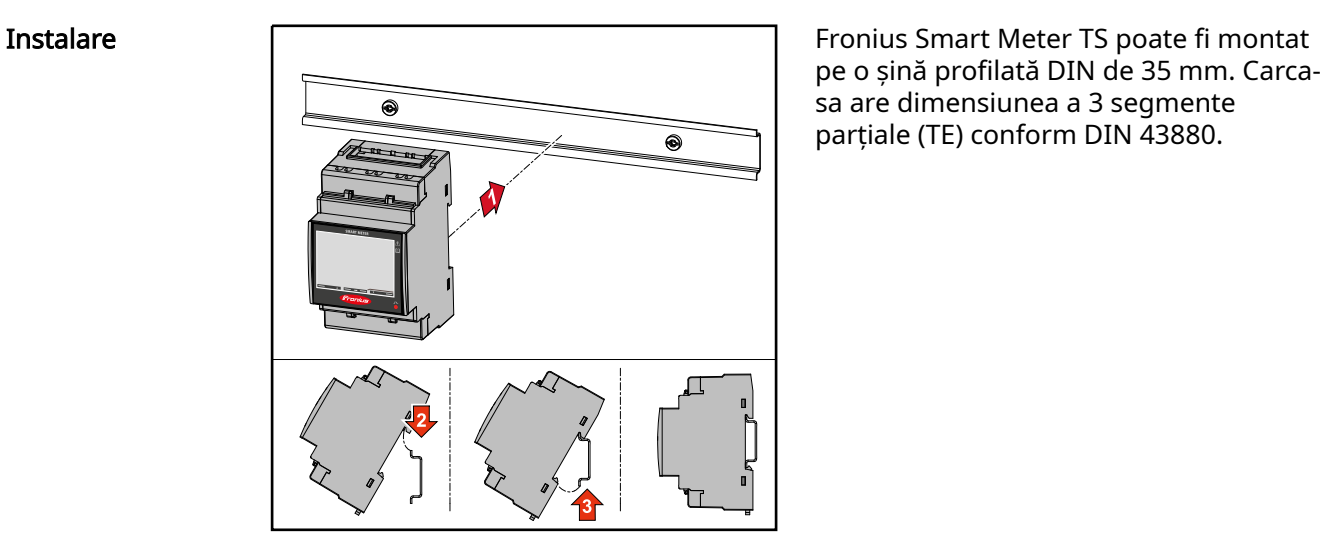

pe o șină profilată DIN de 35 mm. Carcasa are dimensiunea a 3 segmente parțiale (TE) conform DIN 43880.

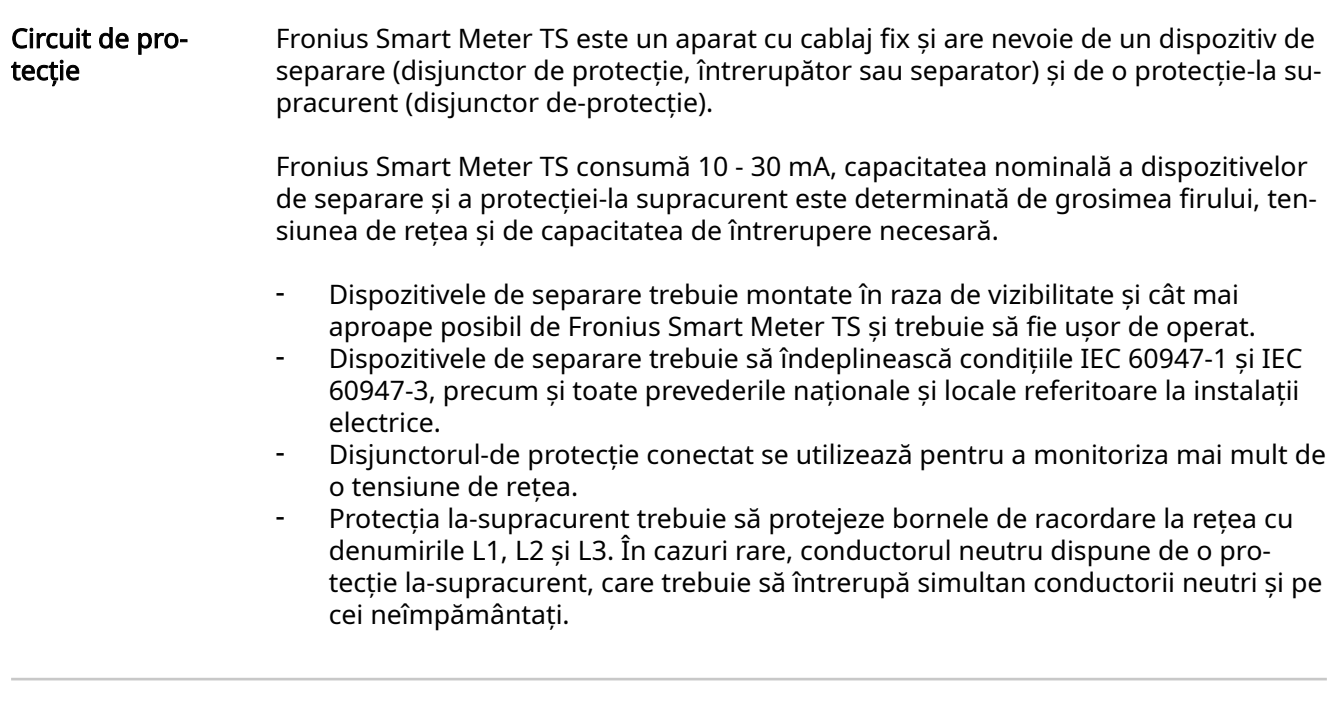

Cablarea ali‐ mentării cu ener‐ gie electrică auxi‐ liare IMPORTANT! Pentru funcționarea Fronius Smart Meter TS este necesară o alimentare cu energie electrică auxiliară. Siguranța (F) trebuie să corespundă normelor și directivelor naționale, precum și dimensiunii conductorului.

<span id="page-18-0"></span>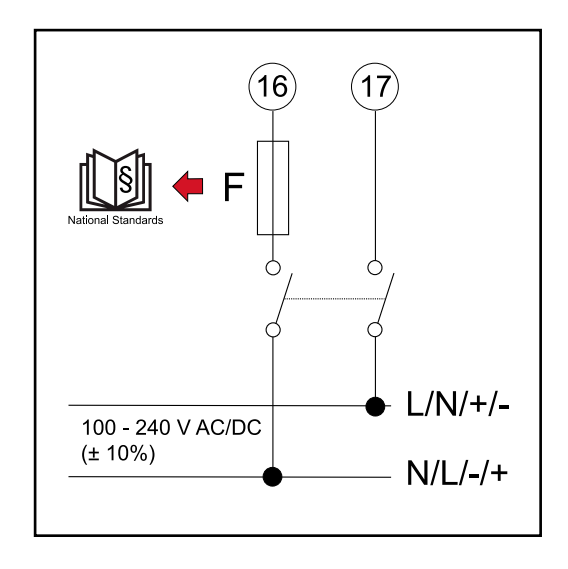

#### Cablare IMPORTANT!

Deconectați întotdeauna alimentarea cu energie electrică înainte de conectarea in‐ trărilor pentru tensiune de rețea ale Fronius Smart Meter TS.

Grosime recomandată a lițelor cablurilor de tensiune de rețea pentru bornele de ra‐ cordare ale intrării de măsurare și ale ieșirii de măsurare:

- Sârmă: 1 4 mm²
- Cuplu de strângere recomandat: max. 0,6 Nm

Intrările de măsurare ale transformatoarelor de curent trebuie împământate pe o latură, conform specificaţiilor din schema electrică.

Conectați fiecare cablu de tensiune la regleta de borne conform imaginii de mai jos.

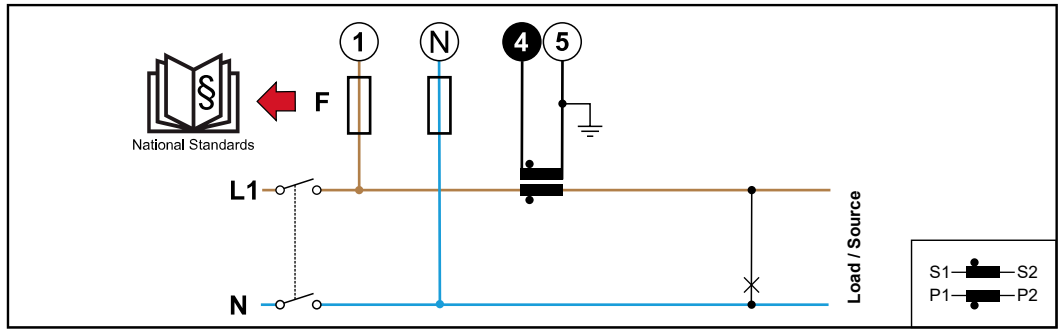

1 fază, 2 conductori (racord CT)

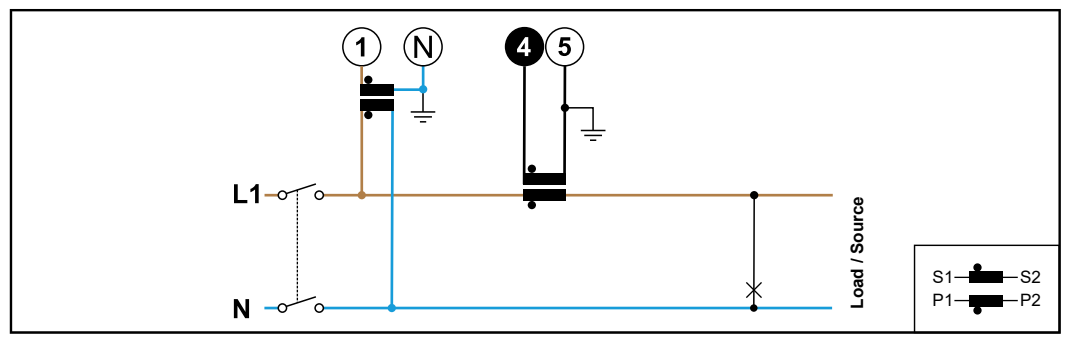

1 fază, 2 conductori (racord consumabil / CT)

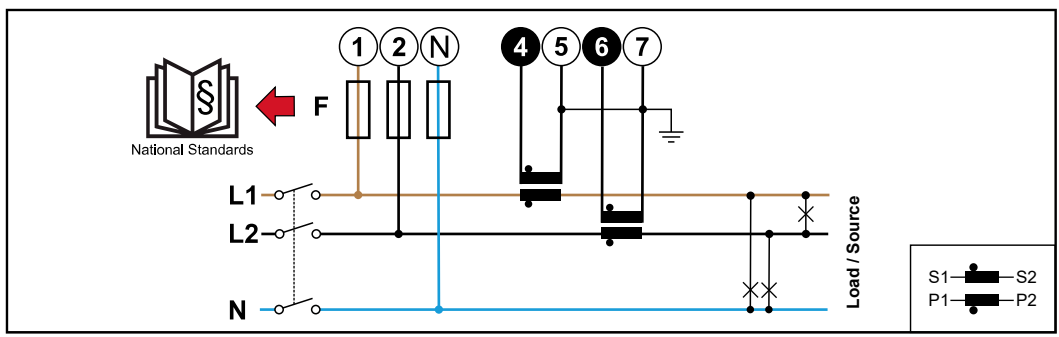

2 faze, 3 conductori (racord CT)

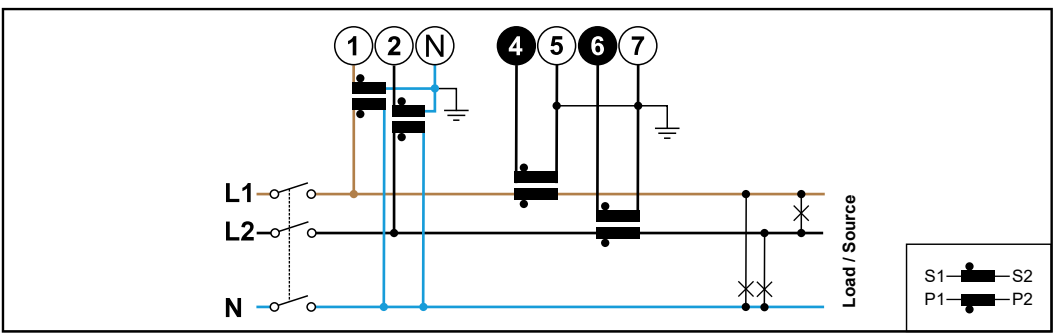

2 faze, 3 conductori (racord consumabil / CT)

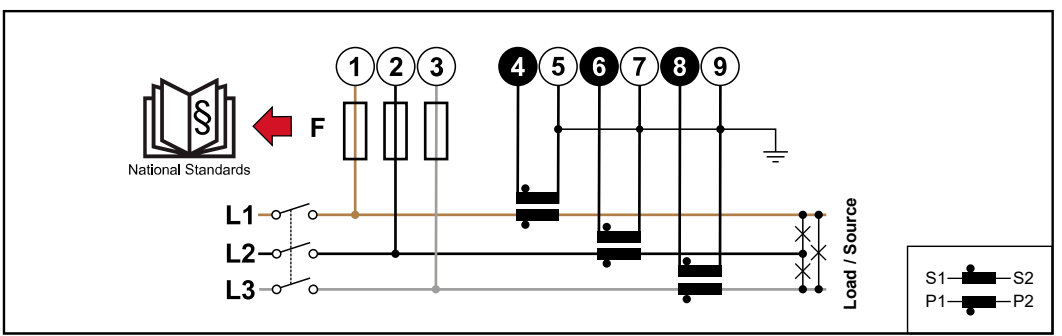

3 faze, 3 conductori (racord CT)

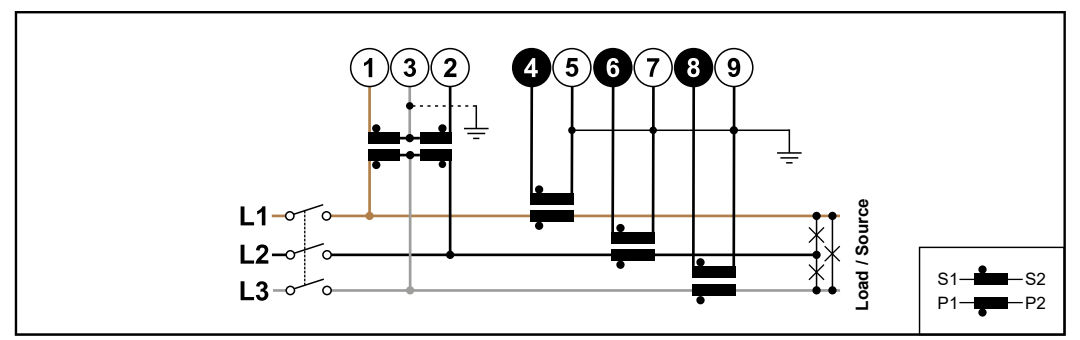

3 faze, 3 conductori (racord consumabil / CT)

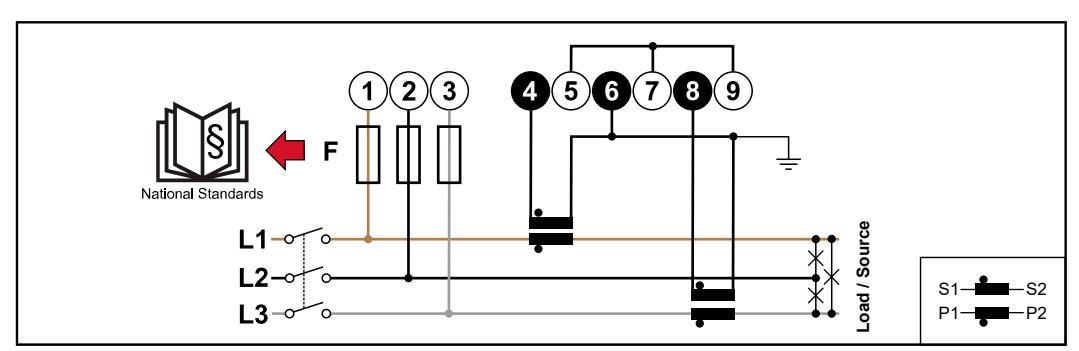

3 faze, 4 conductori (racord CT Aron)

<span id="page-20-0"></span>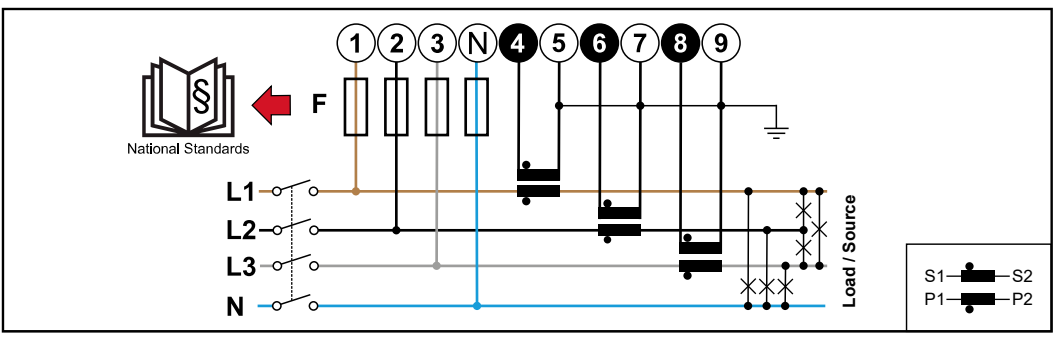

3 faze, 4 conductori (racord CT)

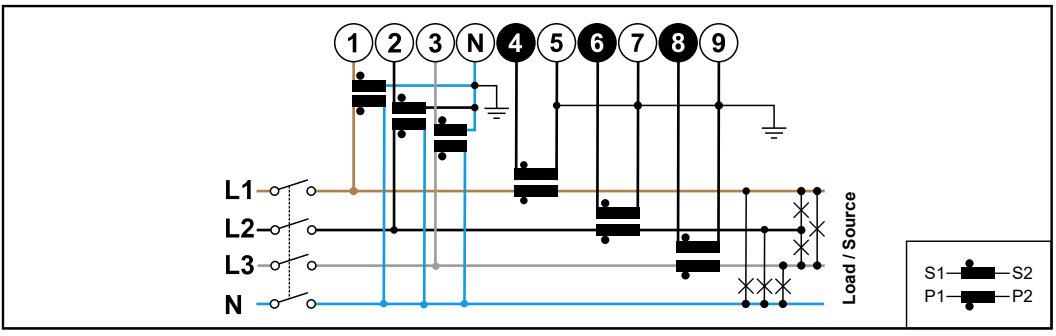

3 faze, 4 conductori (racord consumabil / CT)

Criterii de selecție pentru transfor‐ matoarele de cu‐ rent

#### Generalități

Nu utilizați transformatoare de tensiune cu o ieșire de curent. Transformatoarele de curent sunt direcționale. Dacă sunt montate invers sau cu fiॢ rele inversate, puterea măsurată va fi negativă.

#### Curent primar

Curent maxim per fază. Trebuie ales un transformator de curent al cărui curent pri‐ mar se situează peste curentul de așteptat per fază. Cu cât curentul de așteptat este mai apropiat de această valoare, cu atât mai precisă este măsurarea.

#### Curent secundar

Transformatorul de curent trebuie să furnizeze la intensitate nominală a curentului 1 sau 5 A c.a. Valorile nominale ale transformatorului de curent sunt indicate în fisa de date tehnice a transformatorului de curent.

#### Putere

Fronius Smart Meter TS necesită 0,5 VA pentru efectuarea măsurării. În pus, la ca‐ blurile care ies și la cele de retur apar pierderi. Puterea transformatorului de curent trebuie să fie mai mare decât suma puterilor Fronius Smart Meter TS și a cablurilor. Cu cât puterea este mai mare, cu atât mai bine.

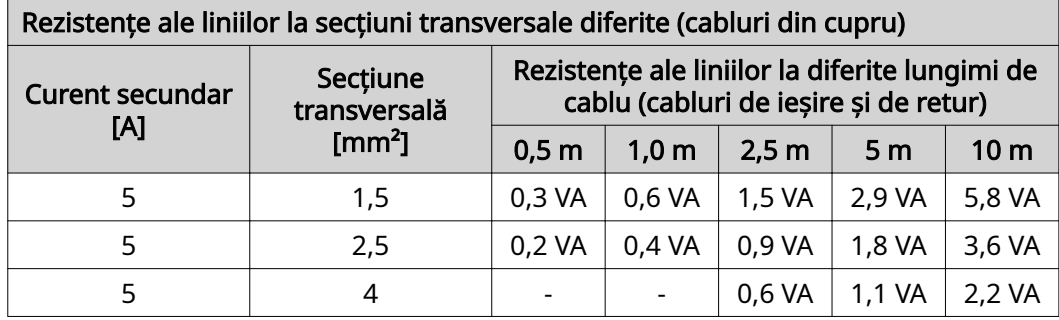

#### Exemplu

Lungimea cablului de ieșire și de retur fiecare 0,5 m) dintre Fronius Smart Meter TS și transformatorul de curent este în total de 1 m iar secțiunea transversală a cablu‐

<span id="page-21-0"></span>lui din cupru este de 1,5 mm², rezistența liniei fiind astfel, conform tabelului de mai sus, 0,6 VA. Consumul propriu al Fronius Smart Meter TS este de 0,5 VA. Rezistența liniei 0,6 VA + consum propriu 0,5 VA = 1,1 VA  $\rightarrow$  Un transformator de curent cu o putere de 1,5 VA, 5 VA sau mai mare este cel adecvat în acest caz.

#### Clasă de precizie

Utilizați clasa 1 sau superioară (clasa 0,5, clasa 0,2, etc.). Clasa 1 corespunde unei abateri de ± 1% din curentul secundar la putere maximă.

#### Montaj

Fix sau rabatabil.

Montajul fix este, de cele mai multe ori, mai avantajos din punct de vedere al prețului și prezintă adesea valori mai bune în ceea ce privește puterea și precizia. Transformatoarele de curent rabatabile pot fi deschise pentru montarea pe conduc‐ tor. În jurul transformatorului de curent poate fi fixat un colier pentru cablu pentru a împiedica deschiderea accidentală a acestuia. Transformatoarele de curent raba‐ tabile pot fi instalate într-un sistem fără întreruperea tensiunii.

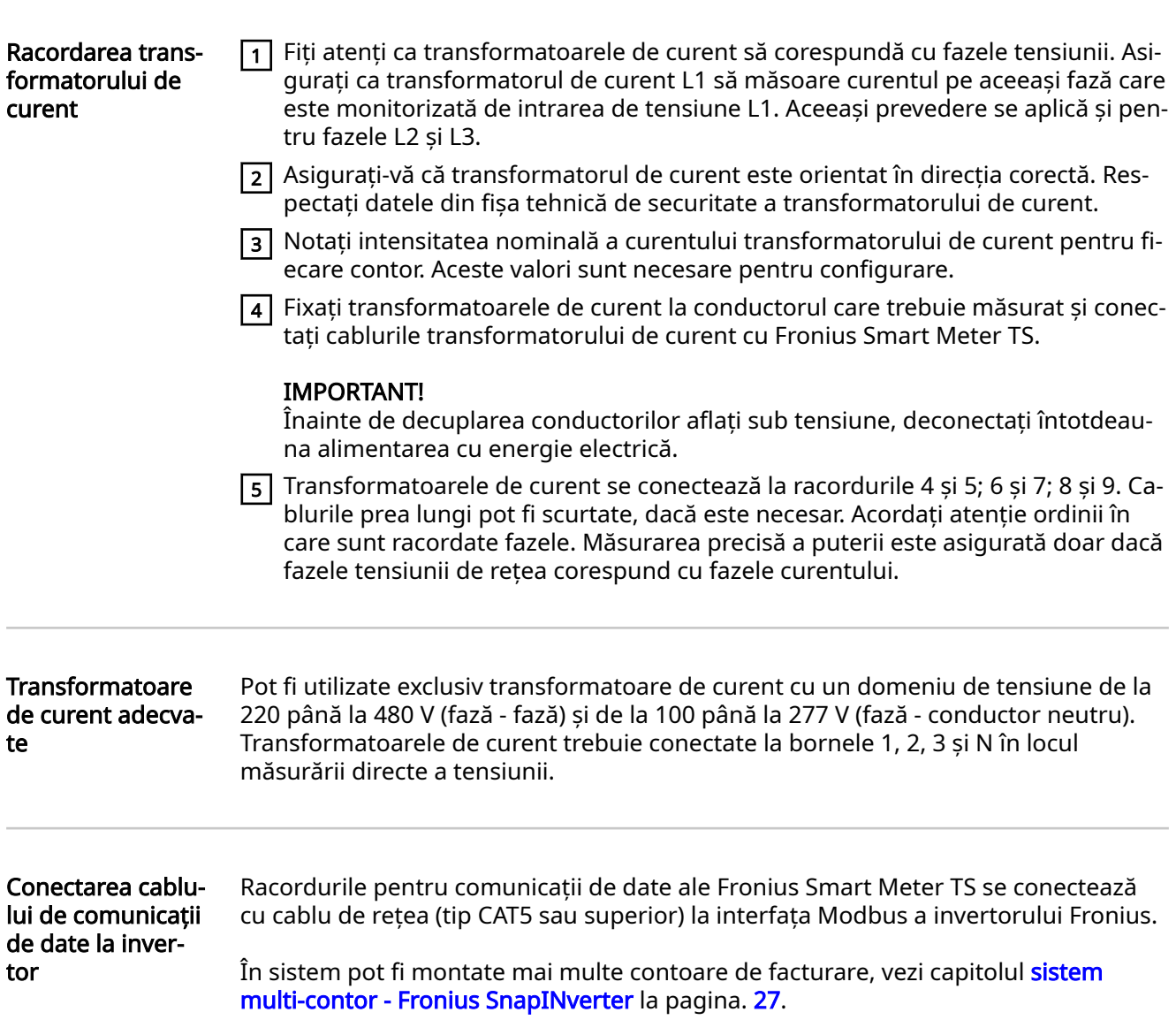

<span id="page-22-0"></span>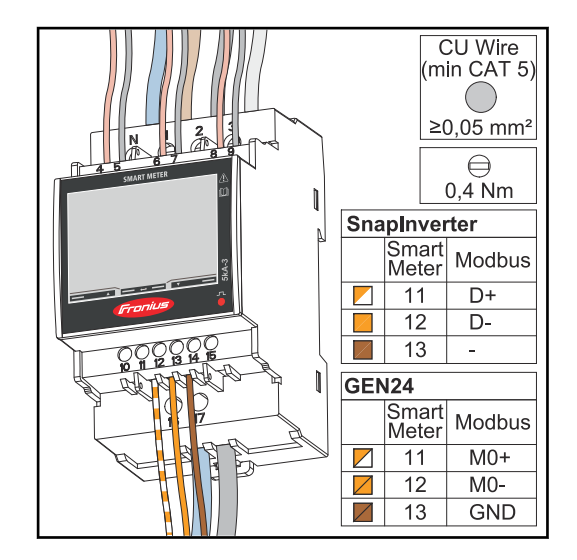

Pentru evitarea interferențelor trebuie utilizată rezistența terminală (vezi capi‐ tolul [Conectarea rezistenței terminale](#page-23-0) la pagina [24\)](#page-23-0).

## IMPORTANT!

### Informații suplimentare privind o punere în funcțiune reușită.

Respectați următoarele indicații referitoare la racordarea cablului de comunicații de date la invertor.

- Utilizați cabluri de rețea de tipul CAT5 sau superior.
- Lungimea maximă a cablului dintre invertorul Fronius și contorul inteligent Fronius este de 300 de metri.
- Pentru cabluri de date pereche (D+/D-, M0+/M0-) utilizați o pereche de cabluri torsadate împreună.
- La invertoarele Fronius GEN24 pot fi alese liber intrările M0 și M1.
- În cazul în care cablurile de date se află în apropierea cablajului de rețea, utilizați fire sau cabluri proiectate pentru 300 până la 600 V (niciodată mai puțin decât tensiunea de funcționare).
- Utilizati cabluri de date dublu izolate sau cu manta, în cazul în care acestea se află în apropierea conductorilor fără strat de acoperire.
- Utilizați cabluri Twisted-Pair izolate pentru a evita perturbările.
- În fiecare bornă de racordare pot fi instalate două fire, firele fiind întâi torsadate și apoi introduse și strânse în terminal.
	- Indicație: Un fir desfăcut poate dezactiva o întreagă zonă de rețea.
- Racordurile pentru comunicații de date ale Fronius Smart Meter TS sunt izolate galvanic de tensiuni periculoase.

Rezistențe termi‐ nale - explicare simbolurilor

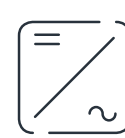

Invertoare în sistem

de ex. Fronius Symo

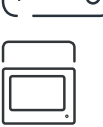

#### Contor - Fronius Smart Meter TS

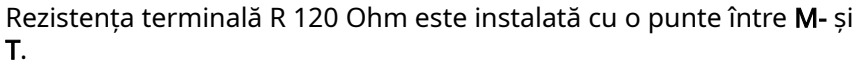

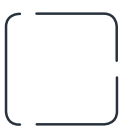

#### Modbus-RTU-Slave

de ex. Fronius Ohmpilot, Fronius Solar Battery, etc.

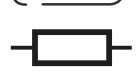

Rezistență terminală R 120 Ohm

#### <span id="page-23-0"></span>Conectarea rezis‐ tenței terminale

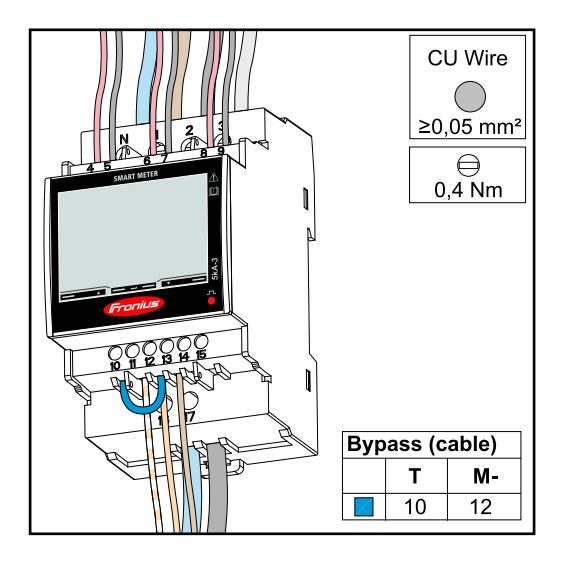

Rezistența terminală este integrată în Fronius Smart Meter TS și este realizată cu o șuntare între racordurile M- și T (T = terminație).

#### Rezistențe termi‐ nale

Din cauza interferențelor, pentru o funcționare fără probleme se recomandă utiliza‐ rea de rezistențe terminale, conform vederii de ansamblu de mai jos.

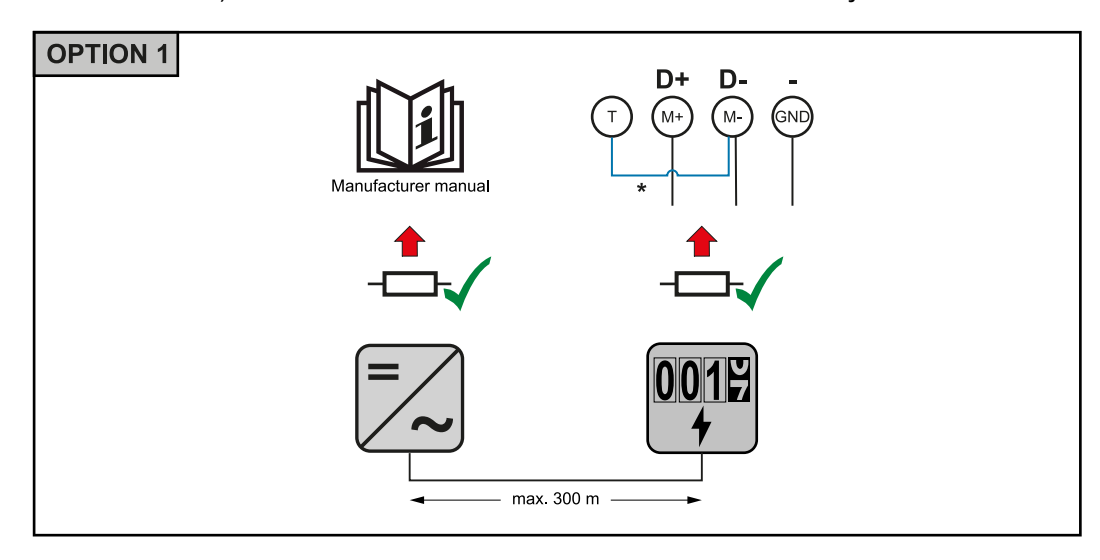

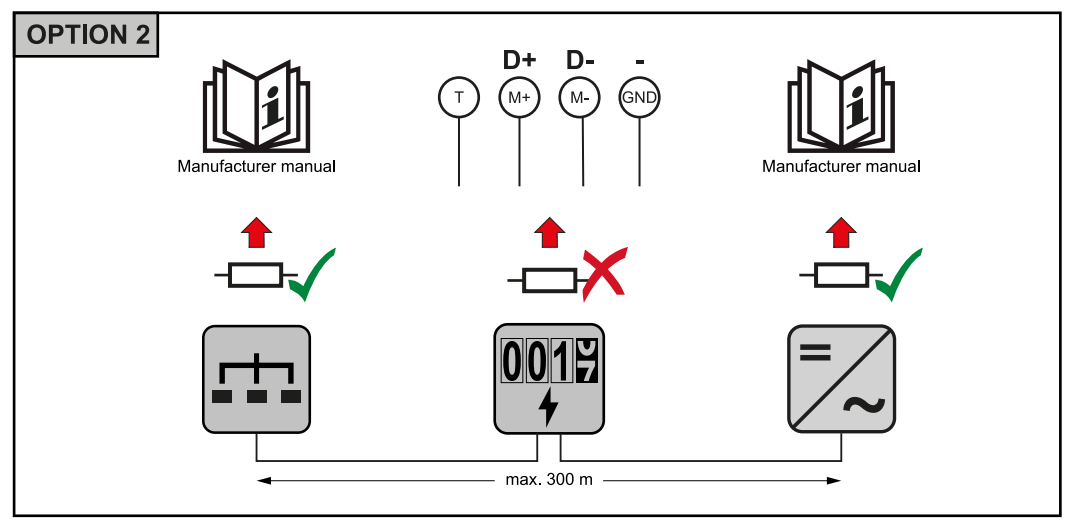

<span id="page-24-0"></span>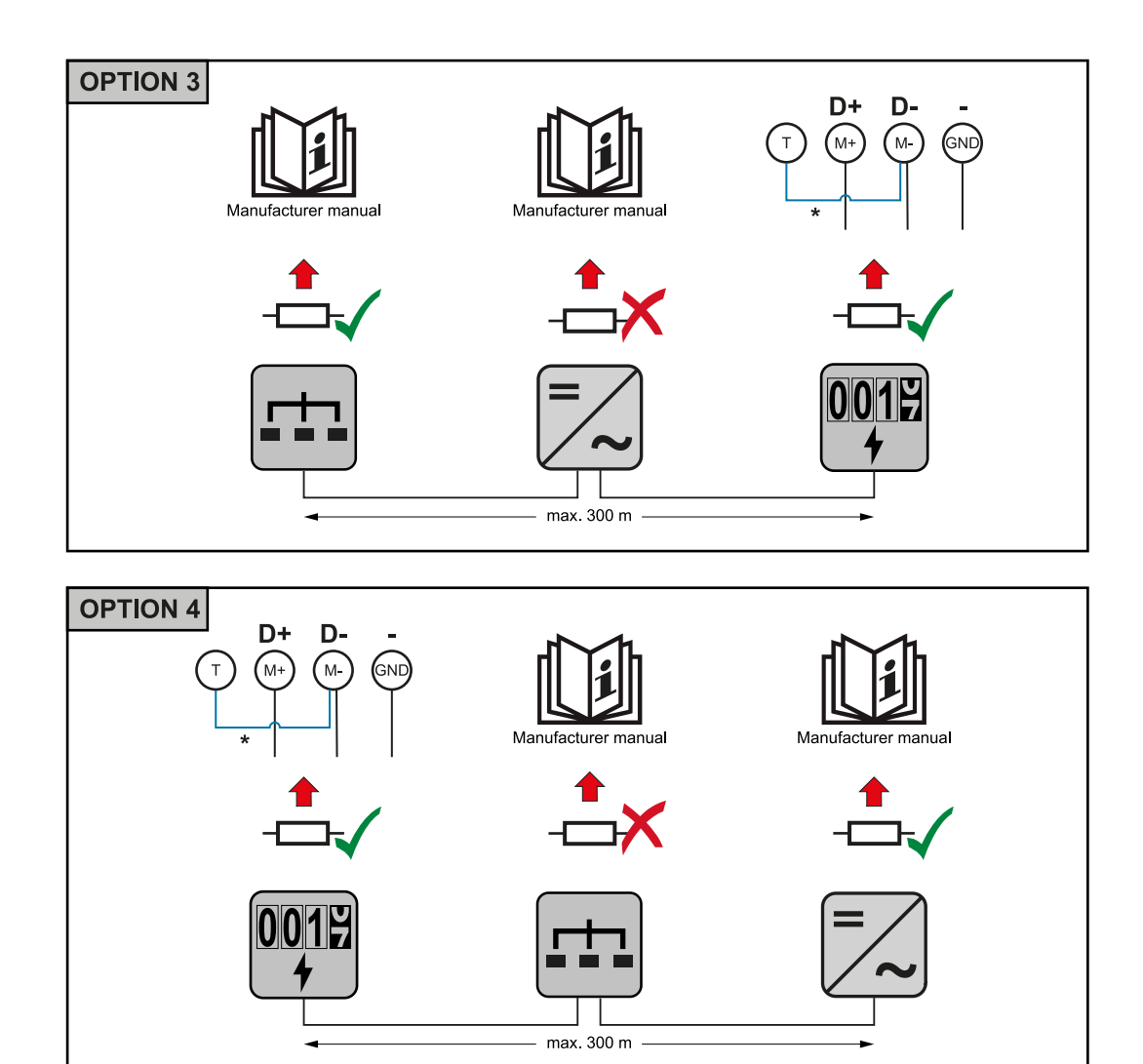

\* Rezistența terminală este integrată în Fronius Smart Meter TS și este realizată cu o șuntare între racordurile **M-** și  $\overline{T}$  ( $T$  = terminație).

Montare capac de protecție racor‐ duri

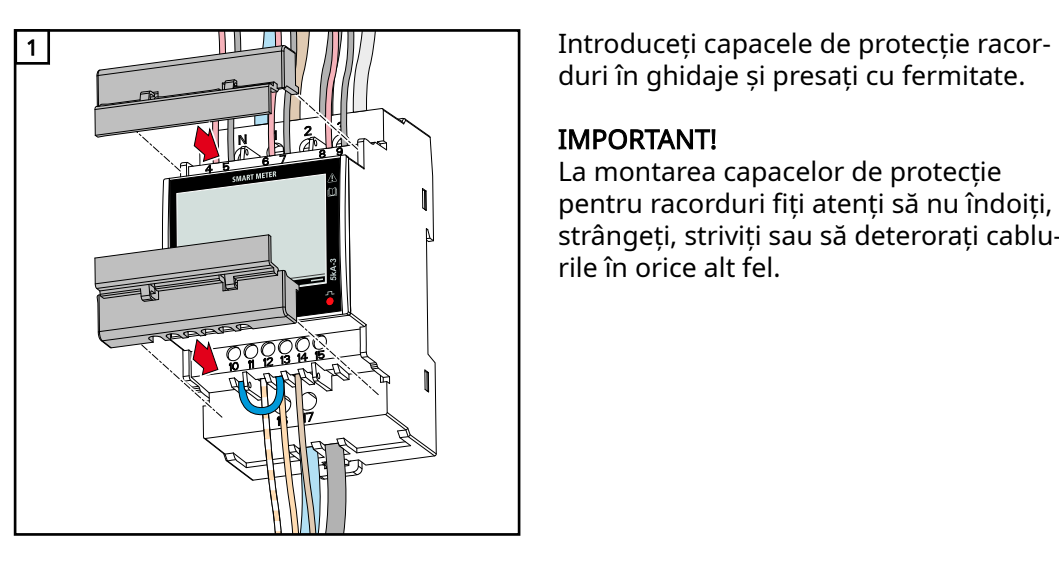

duri în ghidaje și presați cu fermitate.

#### IMPORTANT!

La montarea capacelor de protecție pentru racorduri fiţi atenți să nu îndoiți, strângeți, striviți sau să deterorați cablu‐ rile în orice alt fel.

<span id="page-25-0"></span>Sistem multi-con‐ tor - explicarea simbolurilor

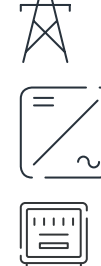

#### Rețea electrică

alimentează consumatorii din sistem, dacă modulele solare sau ba‐ teria nu pot asigura suficientă putere.

#### Invertor în sistem

de ex. Fronius Primo, Fronius Symo, etc.

#### Fronius Smart Meter

măsoară datele de măsurare pentru decontarea cantităților de cu‐ rent (mai ales numărul de kilowați-oră de la consumul din rețea și alimentarea în rețea). Pe baza datelor relevante pentru calcul, furni‐ zorul de energie electrică facturează consumul din rețea, iar consu‐ matorul excesului plătește alimentarea în rețea.

înregistrează curba de putere a sistemului și pune la dispoziție date‐

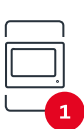

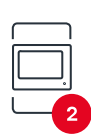

#### le de măsurare pentru Energy Profiling în Fronius Solar.web. Conto‐ rul primar comandă de asemenea reglarea dinamică a alimentării.

Contor primar

Contorul secundar înregistrează curba de putere a consumatorilor individuali (de ex. mașină de spălat, corpuri de iluminat, televizor, pompă de căldură etc.) și pune la dispoziție datele de măsurare pentru Energy Profiling în Fronius Solar.web.

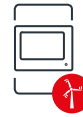

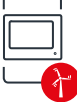

Contorul operatorului centralei electrice înregistrează curba de putere a operatorilor centralei electrice indi‐ viduali (de ex. instalație eoliană) în derivația de consum și pune la dispoziție datele de măsurare pentru Energy Profiling în Fronius So‐ lar.web.

## Modbus-RTU-Slave

de ex. Fronius Ohmpilot, baterie etc.

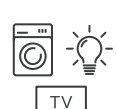

#### Consumatori în sistem

de ex. mașină de spălat, lămpi, televizor, etc.

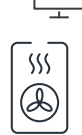

#### Consumatori suplimentari în sistem

de ex. pompă de căldură

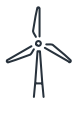

Operatori centrale electrice suplimentari în sistem de ex. instalație eoliană

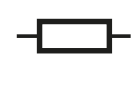

Rezistență terminală

R 120 Ohm

Participant Mod‐ bus - Fronius Sna‐ pINverter

La borna de racordare Modbus pot fi racordați max. 4 participanți Modbus.

#### IMPORTANT!

La un invertor poate fi racordat doar un contor primar, o baterie și un Ohmpilot. Din cauza transferului ridicat de date al bateriei, bateria ocupă 2 participanți.

#### <span id="page-26-0"></span>Exemplu:

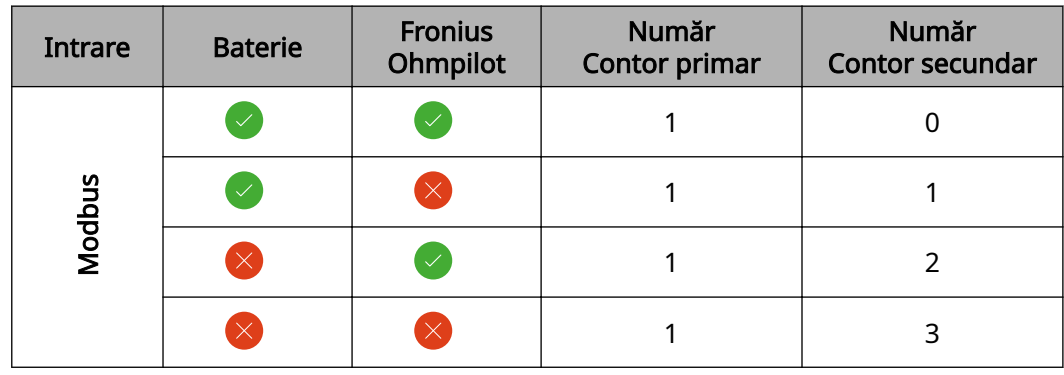

#### sistem multi-con‐ tor - Fronius Sna‐ pINverter

Dacă sunt instalate mai multe unități Fronius Smart Meter TS, pentru fiecare trebuie setată o adresă proprie (vezi [Setarea adresei Fronius Smart Meter TS](#page-34-0) la pagina [35](#page-34-0)). Contorului primar îi este atribuită întotdeauna adresa 1. Toate celelalte contoare sunt numerotate în intervalul de adrese de la 2 la 14. Pot fi utilizate împreună mai multe clase de putere Fronius Smart Meter.

#### IMPORTANT!

Utilizați max. 3 contoare secundare în sistem. Pentru a evita interferențele se reco‐ mandă instalarea rezistențelor terminale conform capitolului Conectarea rezis[tenței terminale](#page-23-0) la pagina [24](#page-23-0).

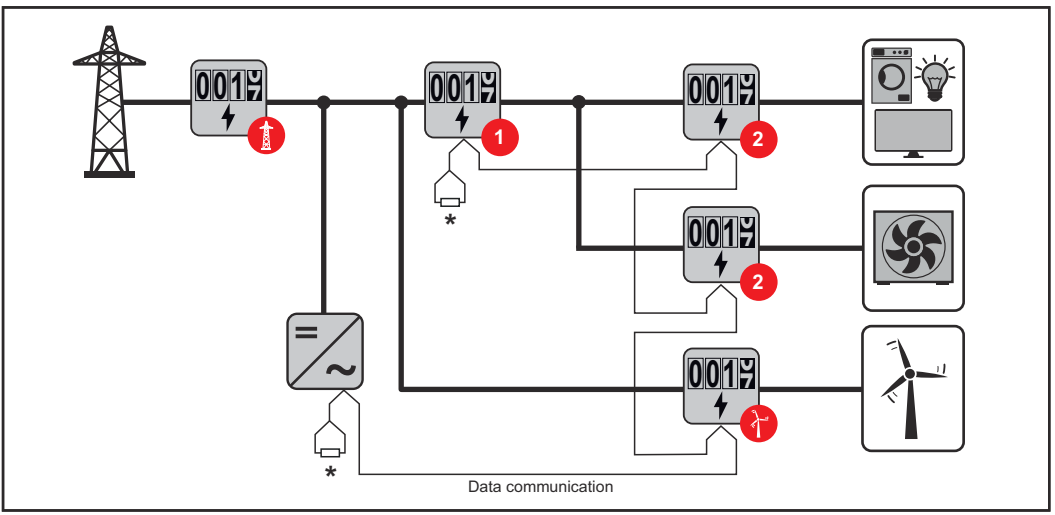

Poziția contorului primar în derivația de consum. \*Rezistență terminală R 120 Ohm

<span id="page-27-0"></span>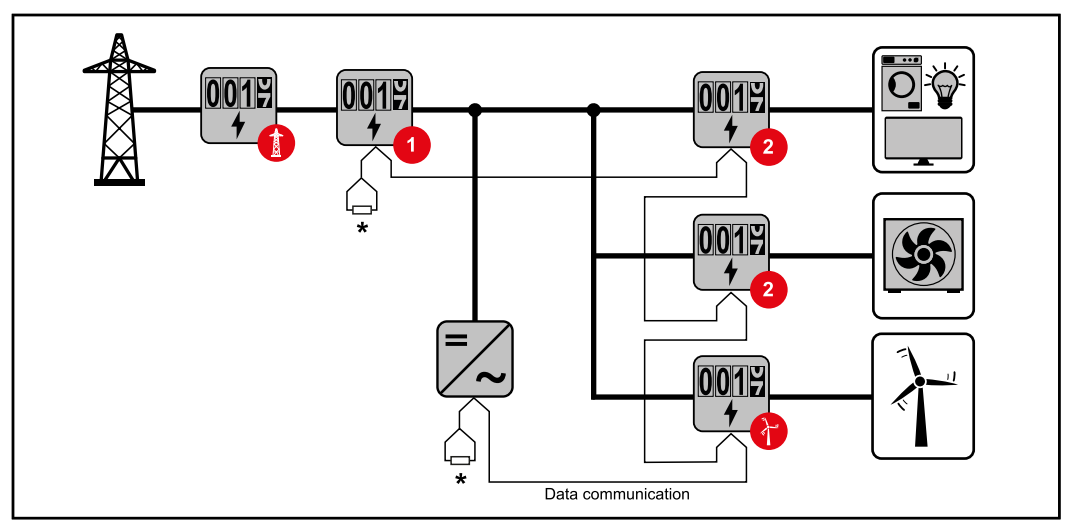

Poziția contorului primar la punctul de alimentare. \*Rezistență terminală R 120 Ohm

#### La un sistem multi-contor trebuie respectate următoarele:

- Fiecare adresă Modbus trebuie alocată o singură dată.
- Efectuați plasarea rezistențelor terminale individual pentru fiecare canal.

#### Participant Mod‐ bus - Fronius GEN24

Intrările M0 și M1 pot fi alese liber. La borna de racordare Modbus pot fi racordate la intrările M0 și M1 câte max. 4 participanți Modbus.

#### IMPORTANT!

La un invertor poate fi racordat doar un contor primar, o baterie și un Ohmpilot. Din cauza transferului ridicat de date al bateriei, bateria ocupă 2 participanți.

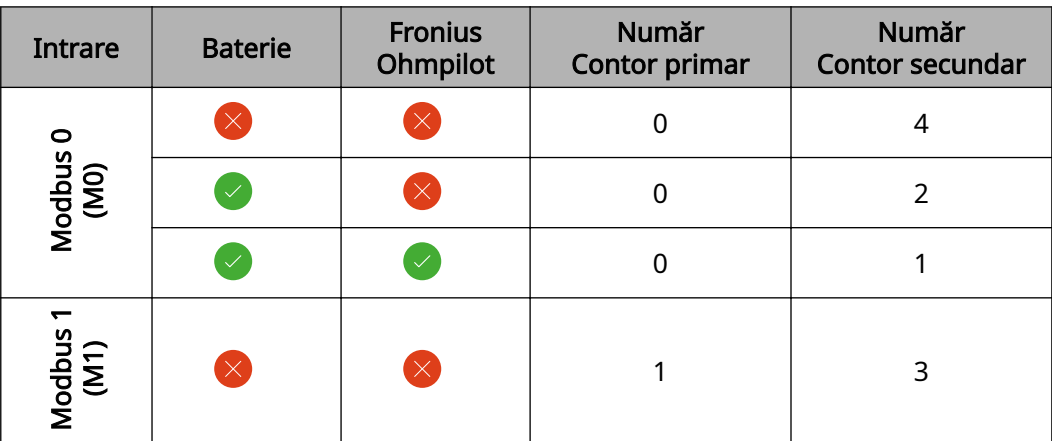

#### Exemplu 1:

### Exemplu 2:

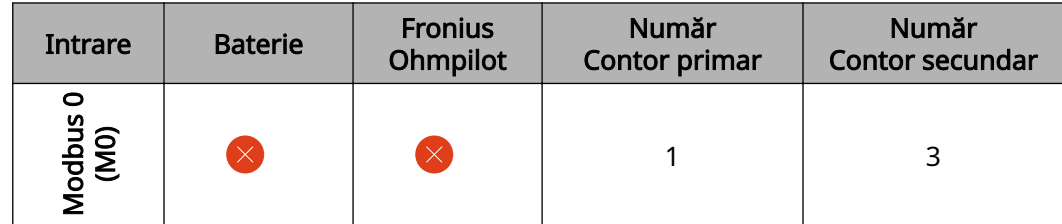

<span id="page-28-0"></span>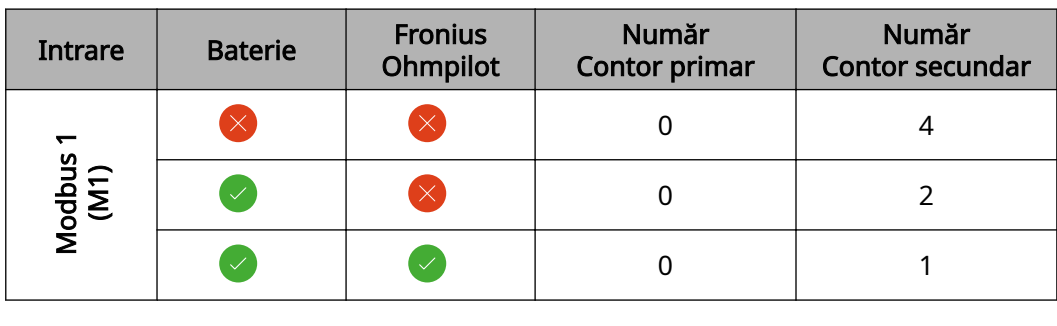

#### Sistem multi-con‐ tor - Invertor Fro‐ nius GEN24

Dacă sunt instalate mai multe unități Fronius Smart Meter TS, pentru fiecare trebuie setată o adresă proprie (vezi [Setarea adresei Fronius Smart Meter TS](#page-34-0) la pagina [35](#page-34-0)). Contorului primar îi este atribuită întotdeauna adresa 1. Toate celelalte contoare sunt numerotate în intervalul de adrese de la 2 la 14. Pot fi utilizate împreună mai multe clase de putere Fronius Smart Meter.

#### IMPORTANT!

Utilizați max. 7 contoare secundare în sistem. Pentru a evita interferențele se reco‐ mandă instalarea rezistențelor terminale conform capitolului Conectarea rezis[tenței terminale](#page-23-0) la pagina [24](#page-23-0).

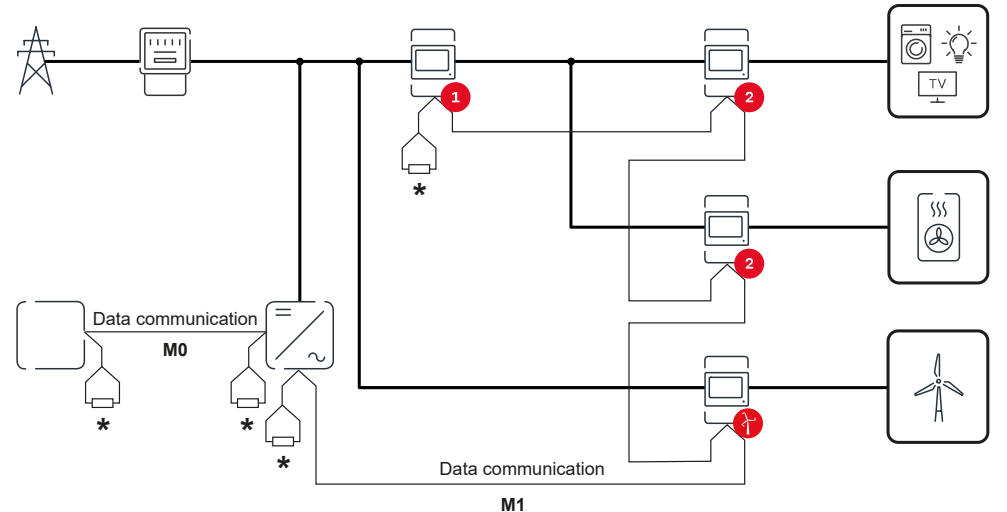

Poziția contorului primar în derivația de consum. \*Rezistență terminală R 120 Ohm

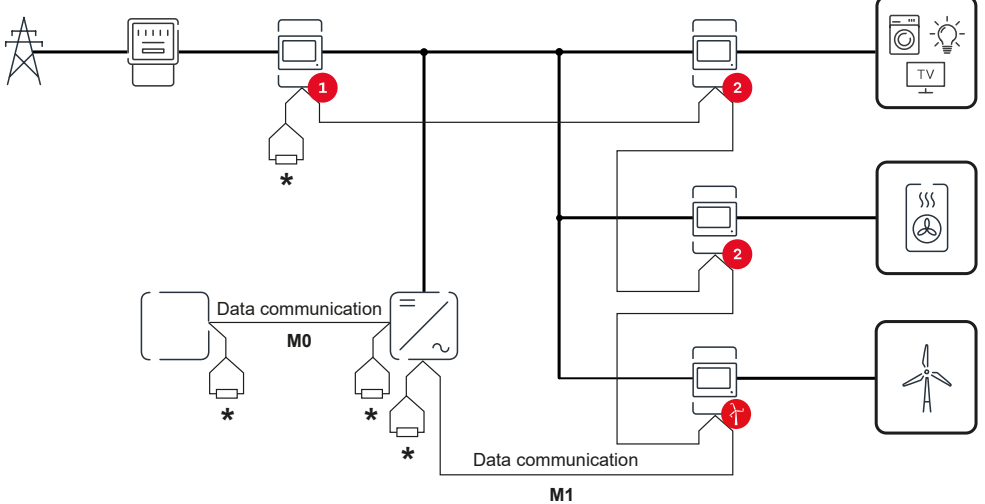

Poziția contorului primar la punctul de alimentare. \*Rezistență terminală R 120 Ohm

#### La un sistem multi-contor trebuie respectate următoarele:

- Racordați contorul primar și bateria la canale diferite (recomandat).
- Distribuiți uniform ceilalți participanți Modbus.
- Fiecare adresă Modbus trebuie alocată o singură dată.
- Efectuați plasarea rezistențelor terminale individual pentru fiecare canal.

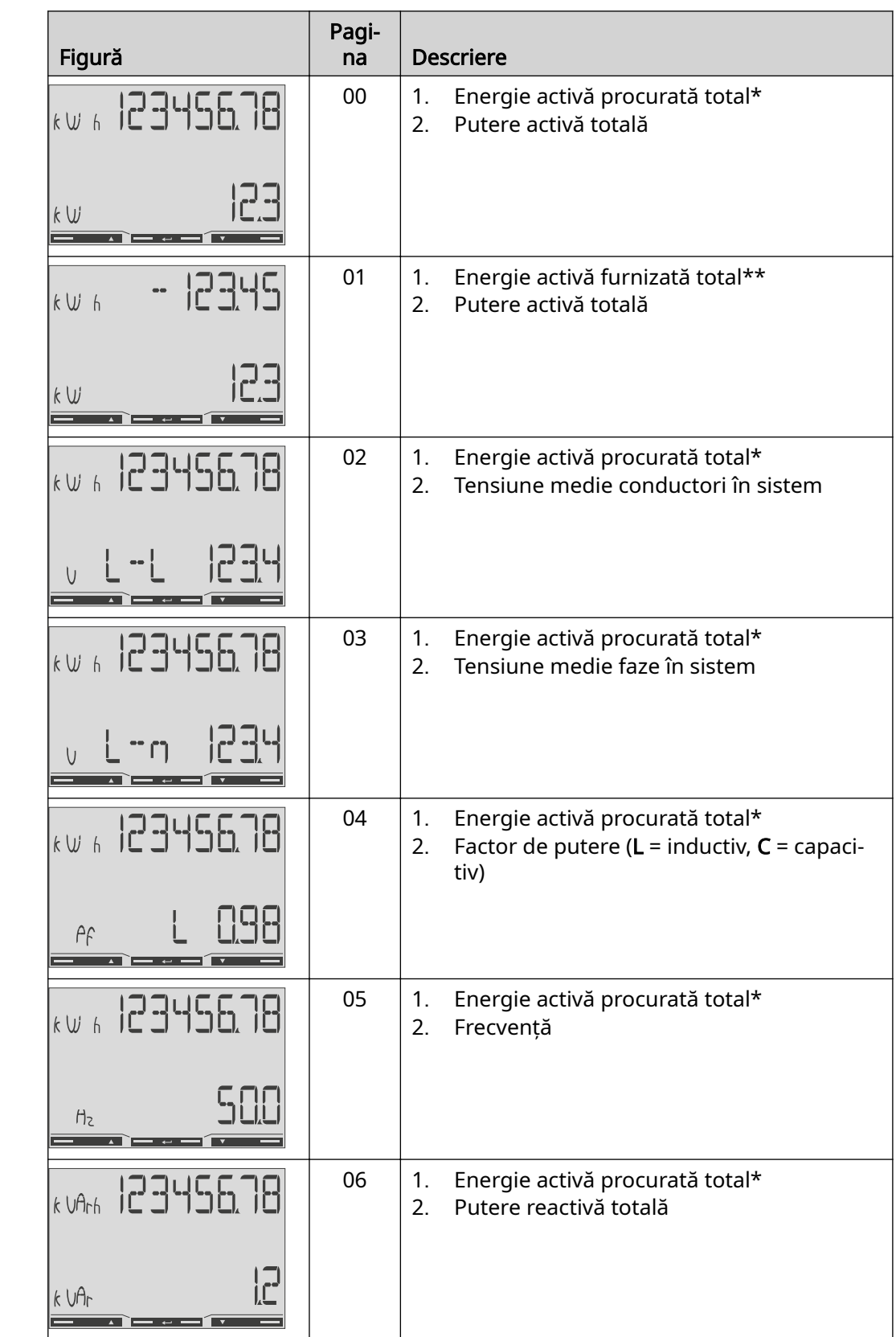

#### <span id="page-29-0"></span>Meniu - mărimi măsurate

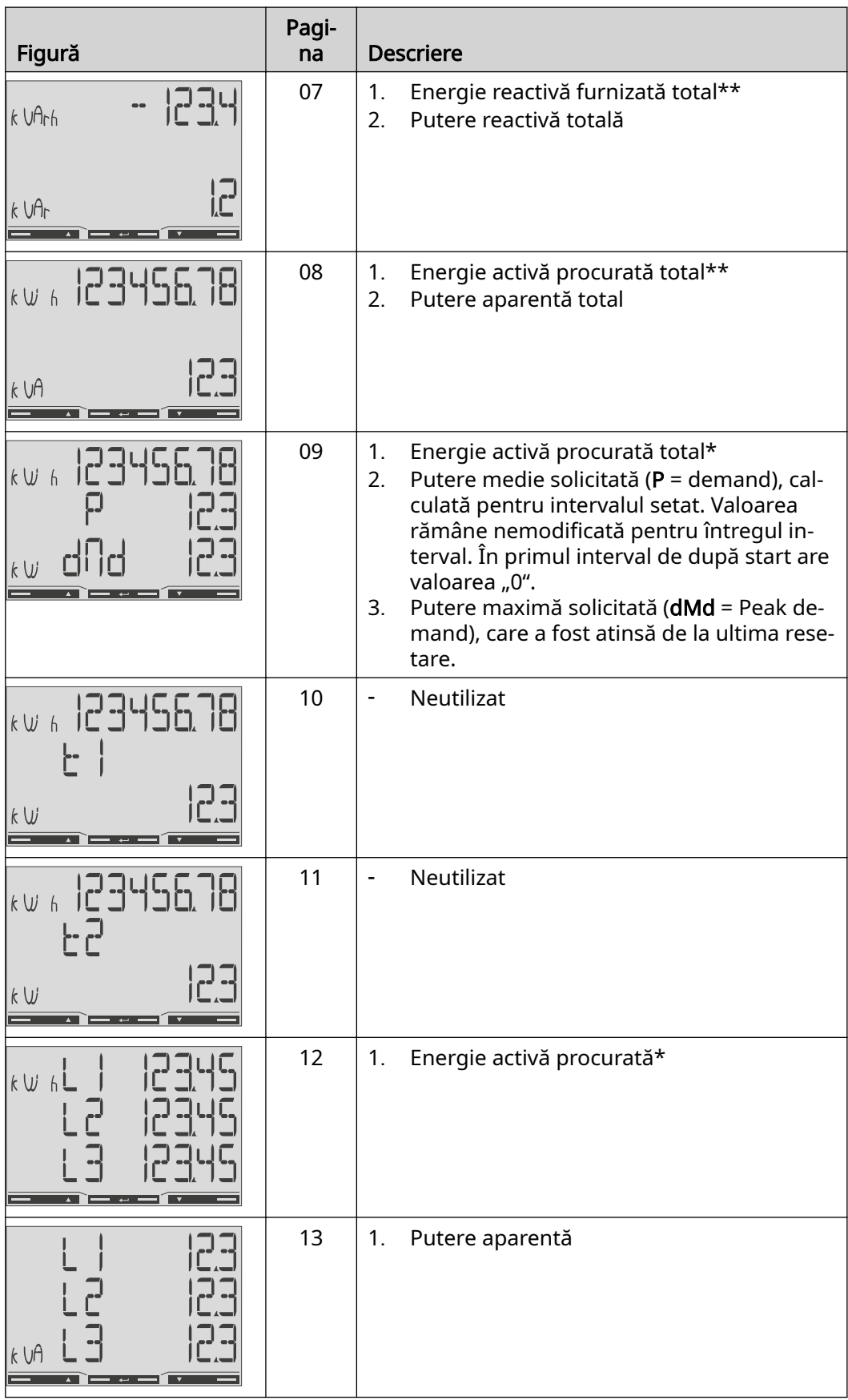

<span id="page-31-0"></span>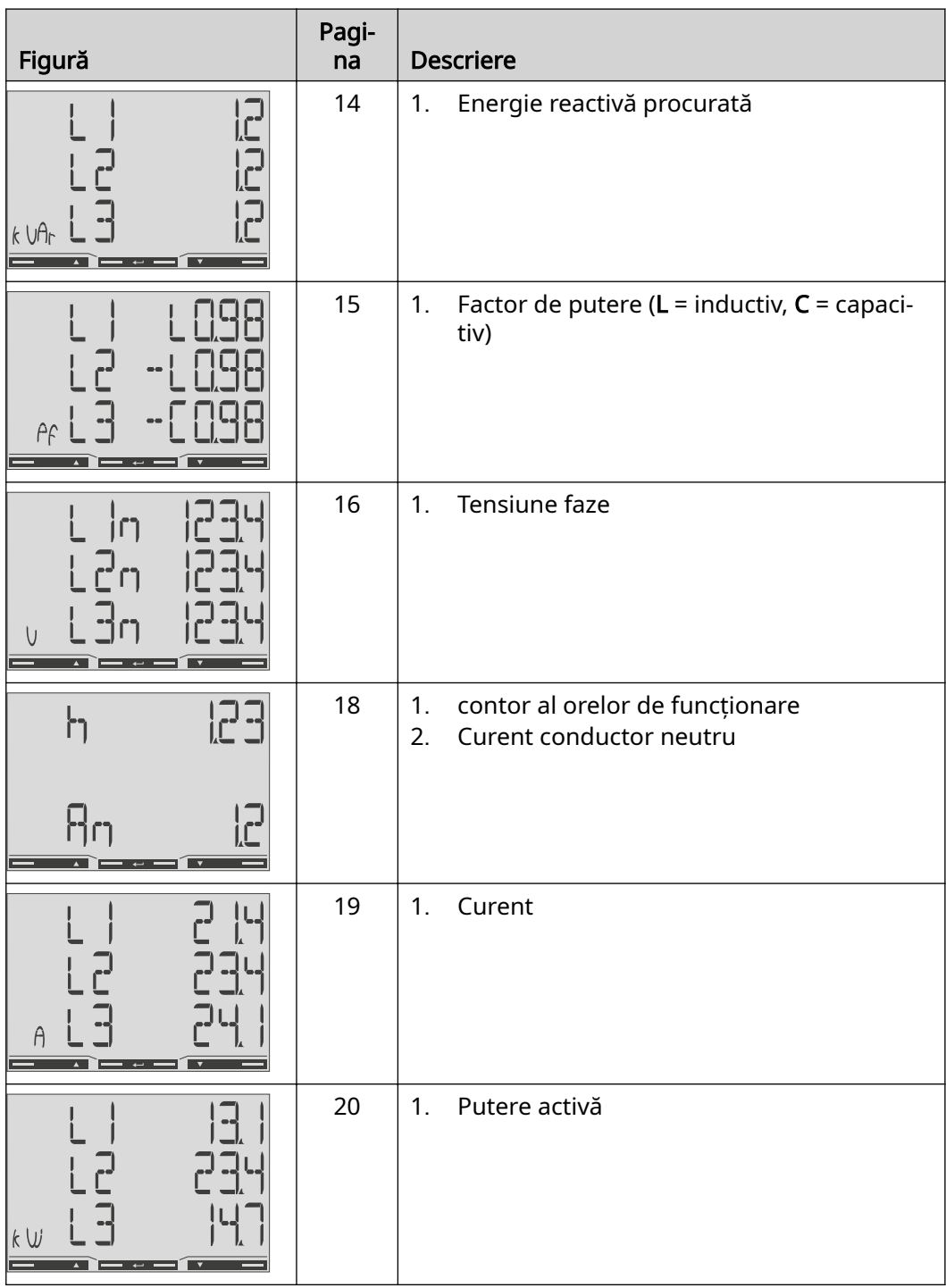

- \* Se afișează dacă este activat modul easy connection (Măsurare = A). Această valoare indică energia totală, fără a ține seama de direcție.
- \*\* Setare din fabrică se afișează dacă energia procurată și cea furnizată se măsoară separat (Măsurare = b).

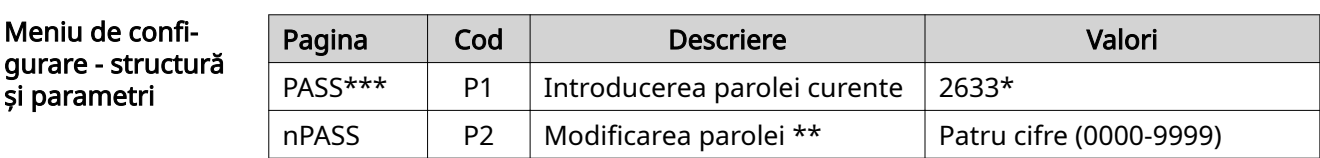

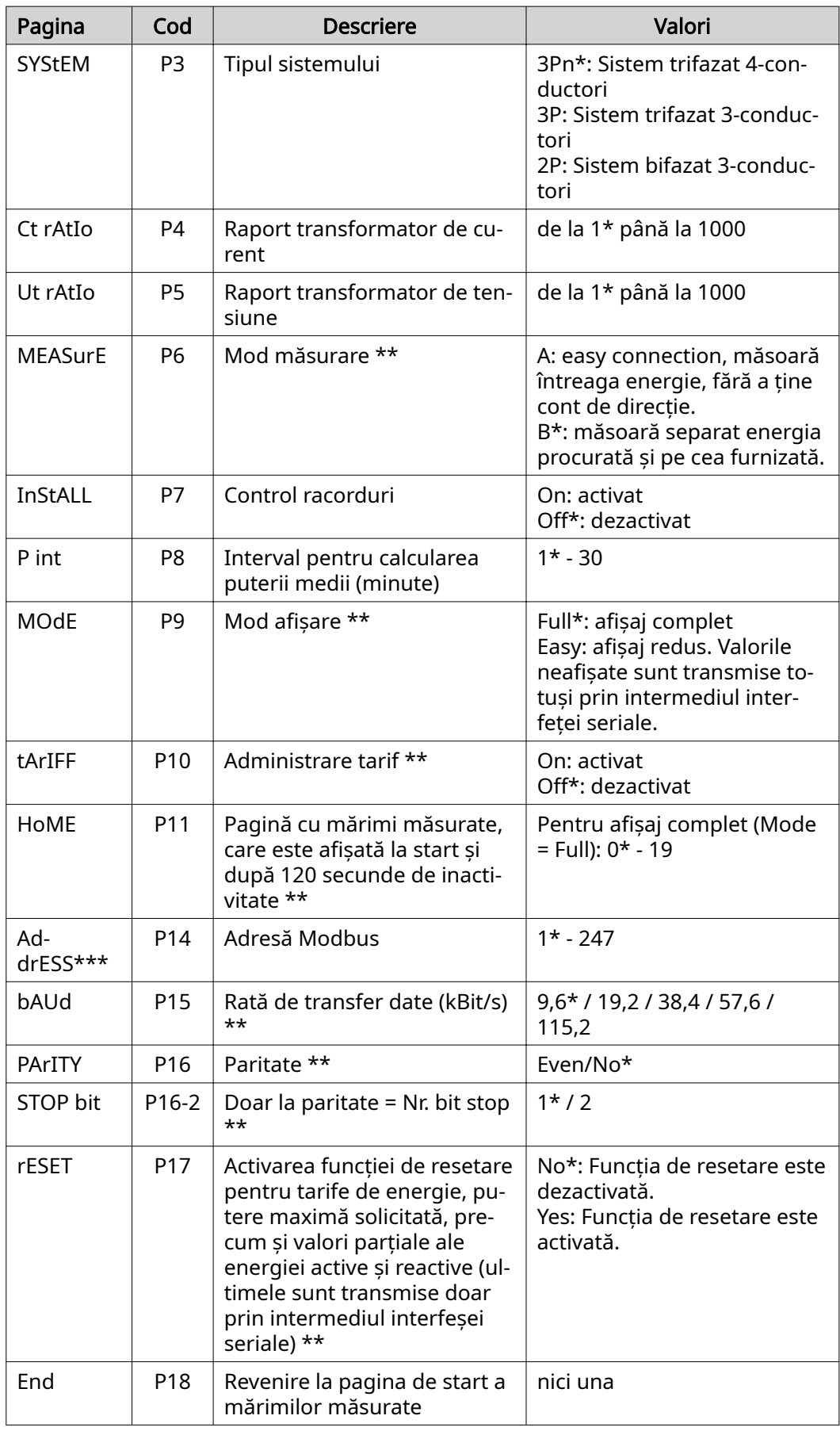

- \* Setări din fabrică
- \*\* Setările pot fi protejate cu o modificare a parolei (parola nu poate fi rese‐ tată).
- \*\*\* Setări care trebuie configurate.

<span id="page-33-0"></span>Setarea raportu‐ lui de transforma‐ re al transforma‐ torului de curent și al transforma‐ torului de tensiu‐ ne

Se setează exclusiv raportul de transformare al transformatorului de curent și al transformatorului de tensiune. Toți ceilalți parametri sunt deja setați din fabrică.

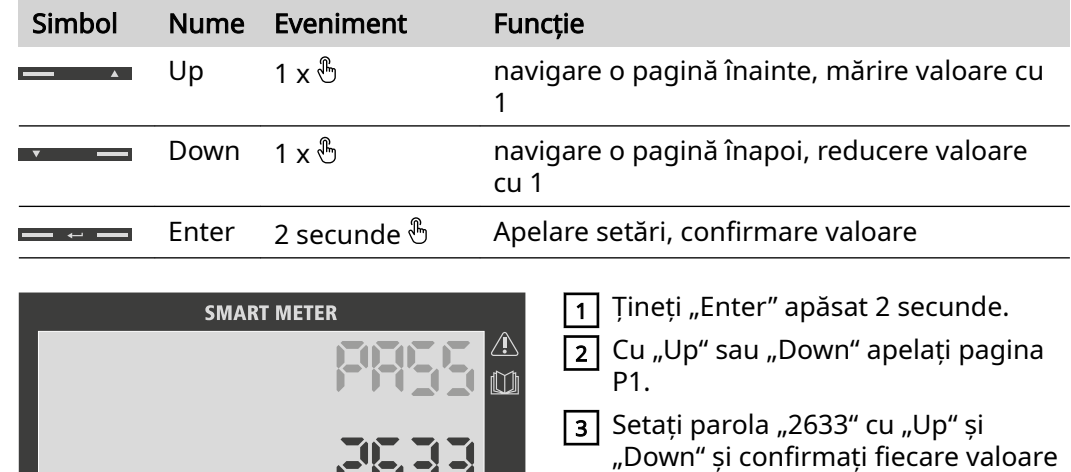

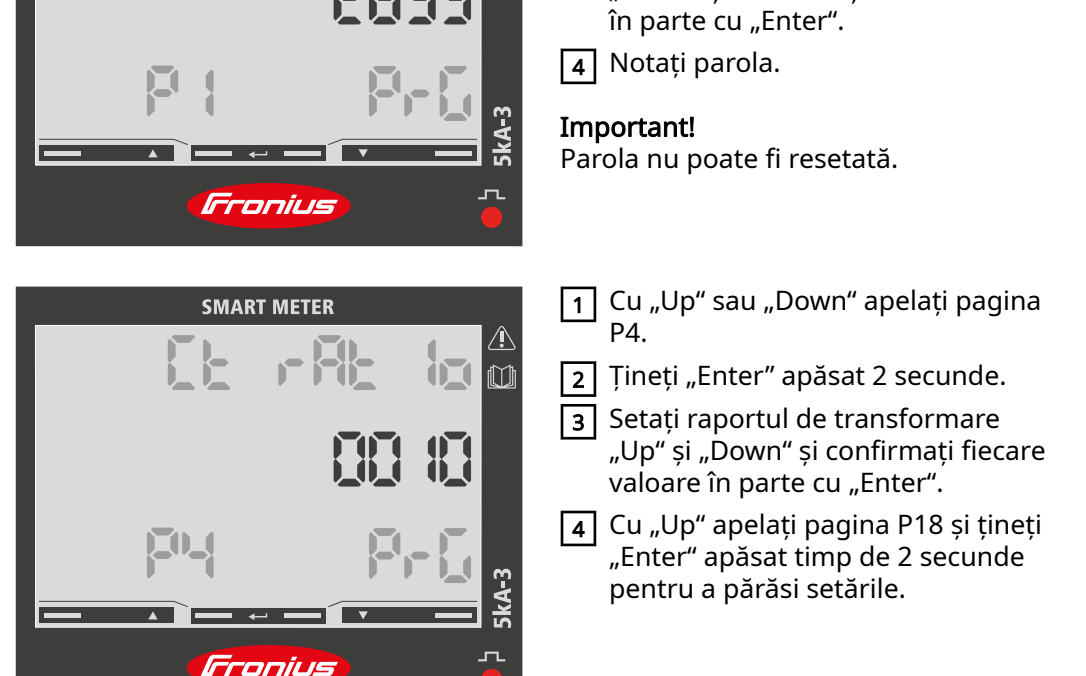

Raport de transformare al transformatorului de curent<sup>1)</sup> (0001 - 1000<sup>2)</sup>). Raport de transformare al transformatorului de tensiune<sup>1), 3</sup>) (001,0 - 1000<sup>2</sup>).

1)Important! La modificarea raportului de transformare contoarele din Fronius Smart Meter TS se resetează la 0.

2) Raportul de transformare în transformatorul de curent x raportul de transformare în transformatorul de tensiune = max. 1000.

3) Comutare numai la utilizarea de transformatoare de tensiune (măsurare directă a tensiunii VT = 1).

<span id="page-34-0"></span>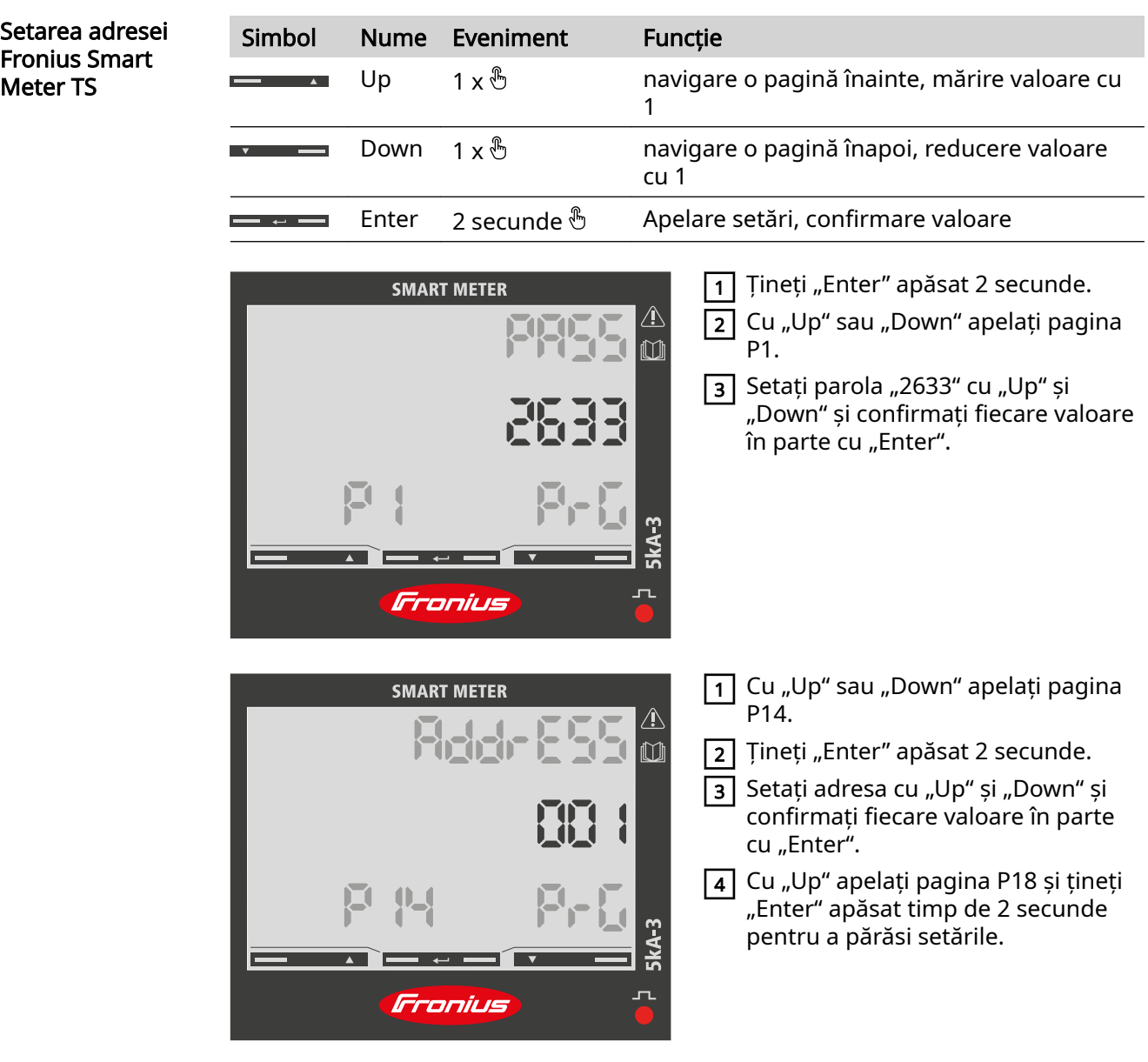

Mesaj de eroare Dacă semnalul măsurat depășește valorile limită admise ale contorului, pe afișaj apare un mesaj corespunzător:

- EEE intermitent: valoarea măsurată a semnalului se situează în afara valorilor limită.
- EEE aprins constant: măsurarea depinde de o valoare care se situează în afara valorilor limită.

Indicație: Sunt afișate măsurarea energiei active și a celei reactive, însă valorile nu se modificÅ.

# <span id="page-36-0"></span>Punerea în funcţiune

# <span id="page-38-0"></span>Fronius SnapINverter

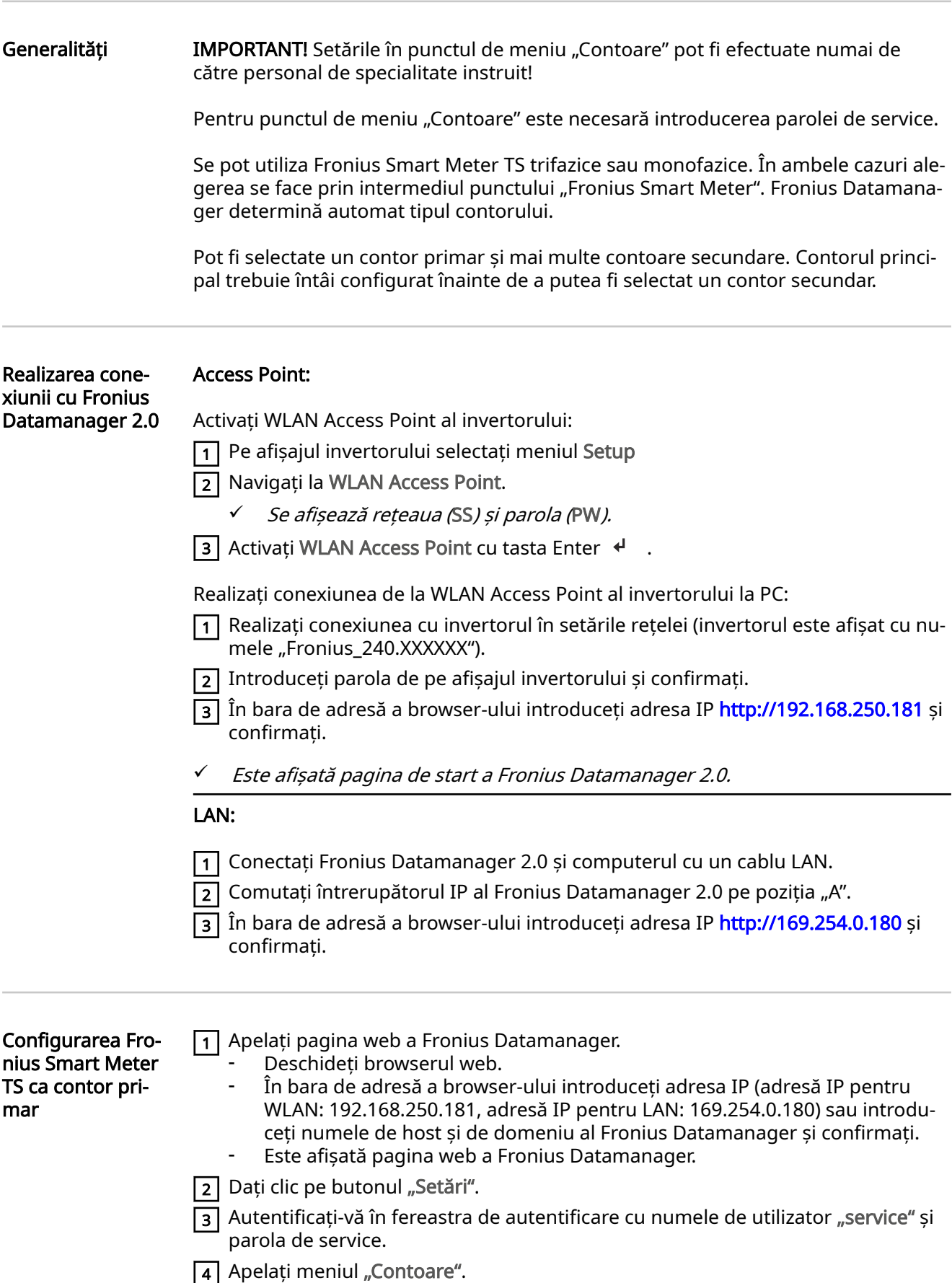

 $\overline{6}$  Dați clic pe butonul "Setări".

<span id="page-39-0"></span>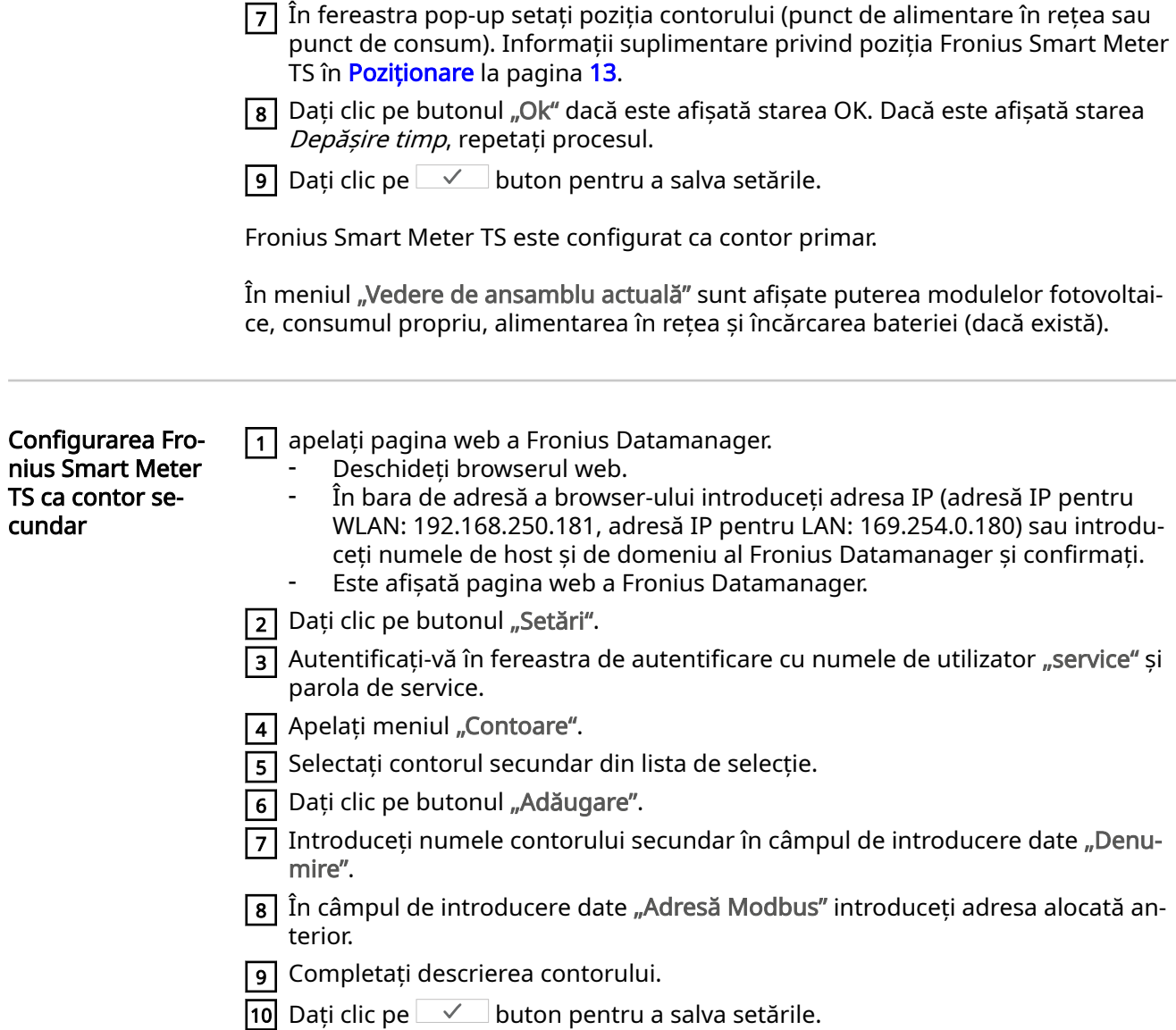

Fronius Smart Meter TS este configurat ca contor secundar.

## <span id="page-40-0"></span>Invertor Fronius GEN24

Generalități IMPORTANT! Setările din punctul de meniu "Configurația aparatului" pot fi efectuate numai de către personal de specialitate instruit!

> Pentru punctul de meniu "Configurația aparatului" este necesară introducerea parolei de tehnician.

> Se pot utiliza Fronius Smart Meter TS trifazice sau monofazice. În ambele cazuri ale‐ gerea se face prin intermediul meniului "Componente". Tipul de contor este determinat automat.

Pot fi selectate un contor primar și mai multe contoare secundare. Contorul princi‐ pal trebuie întâi configurat înainte de a putea fi selectat un contor secundar.

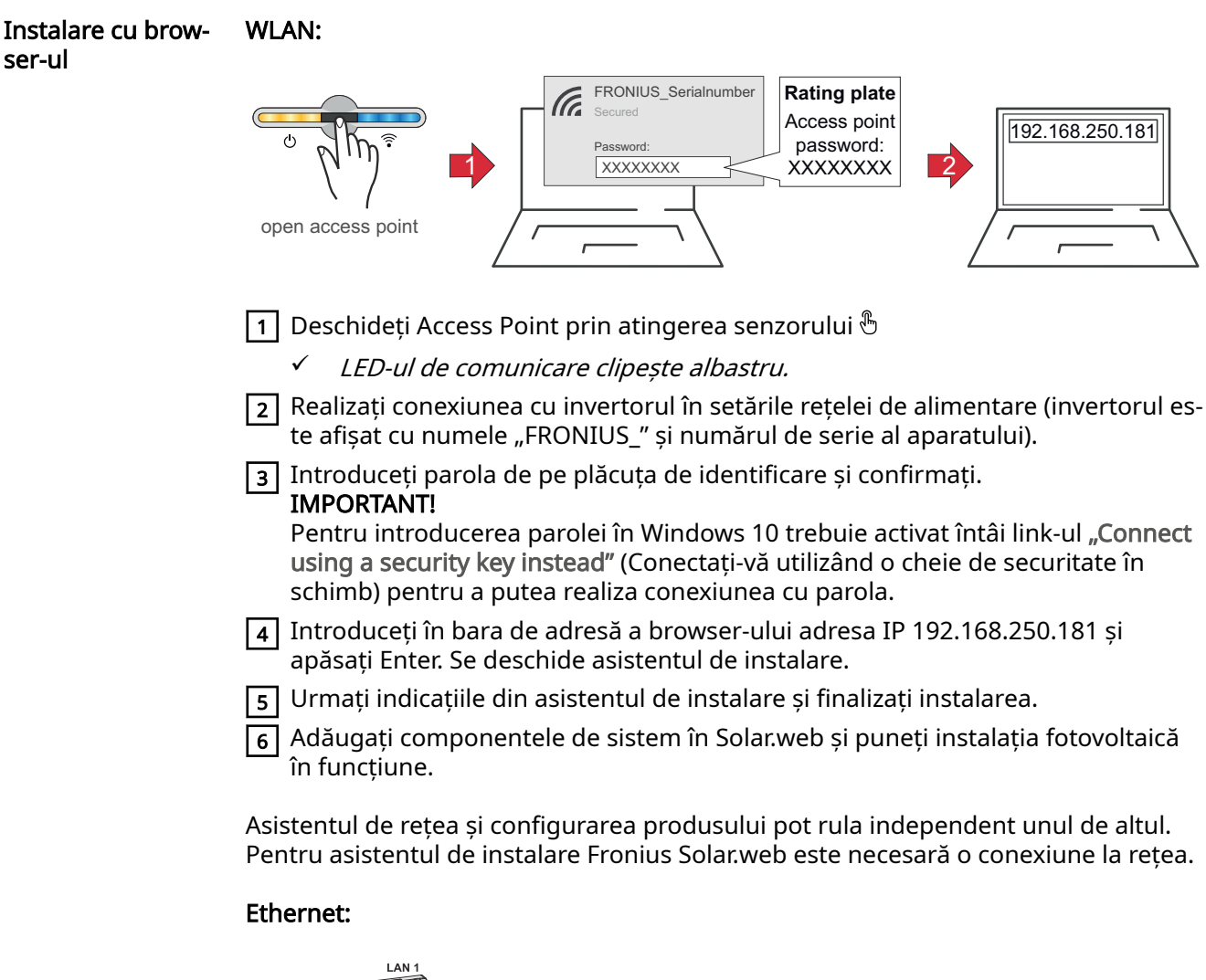

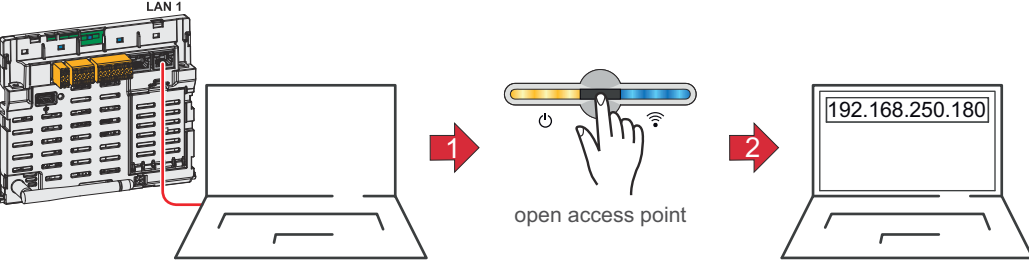

<span id="page-41-0"></span>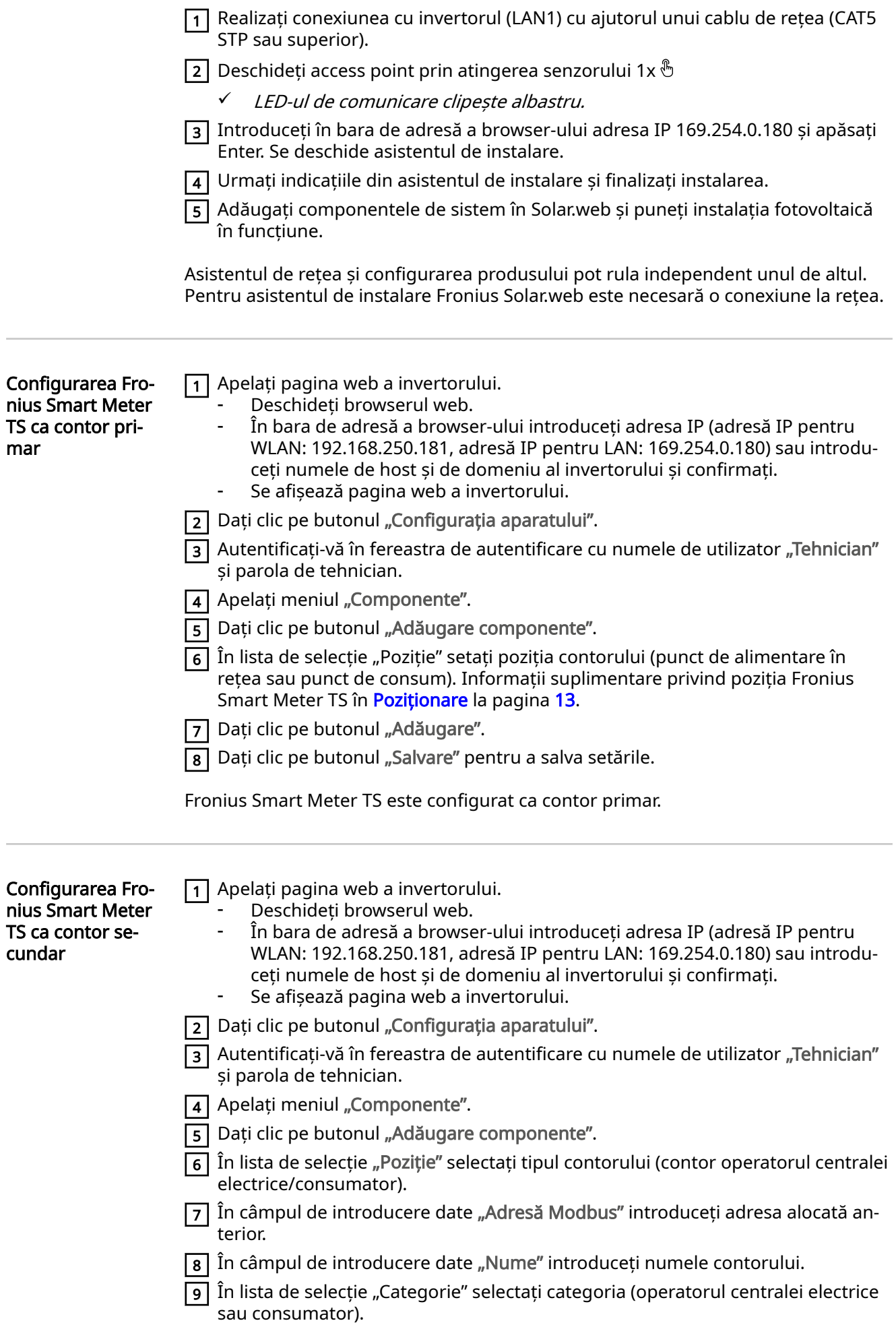

10 Dați clic pe butonul "Adăugare".

11 Dați clic pe butonul "Salvare" pentru a salva setările.

Fronius Smart Meter TS este configurat ca contor secundar.

<span id="page-43-0"></span>Date tehnice Viteză de transfer Modbus: 9600 baud Bit paritate: nu există

#### Versiune software:

- Fronius Datamanager 2.0 (de la versiunea 3.16.1)
- Fronius Symo Hybrid (de la versiunea 1.16.1)

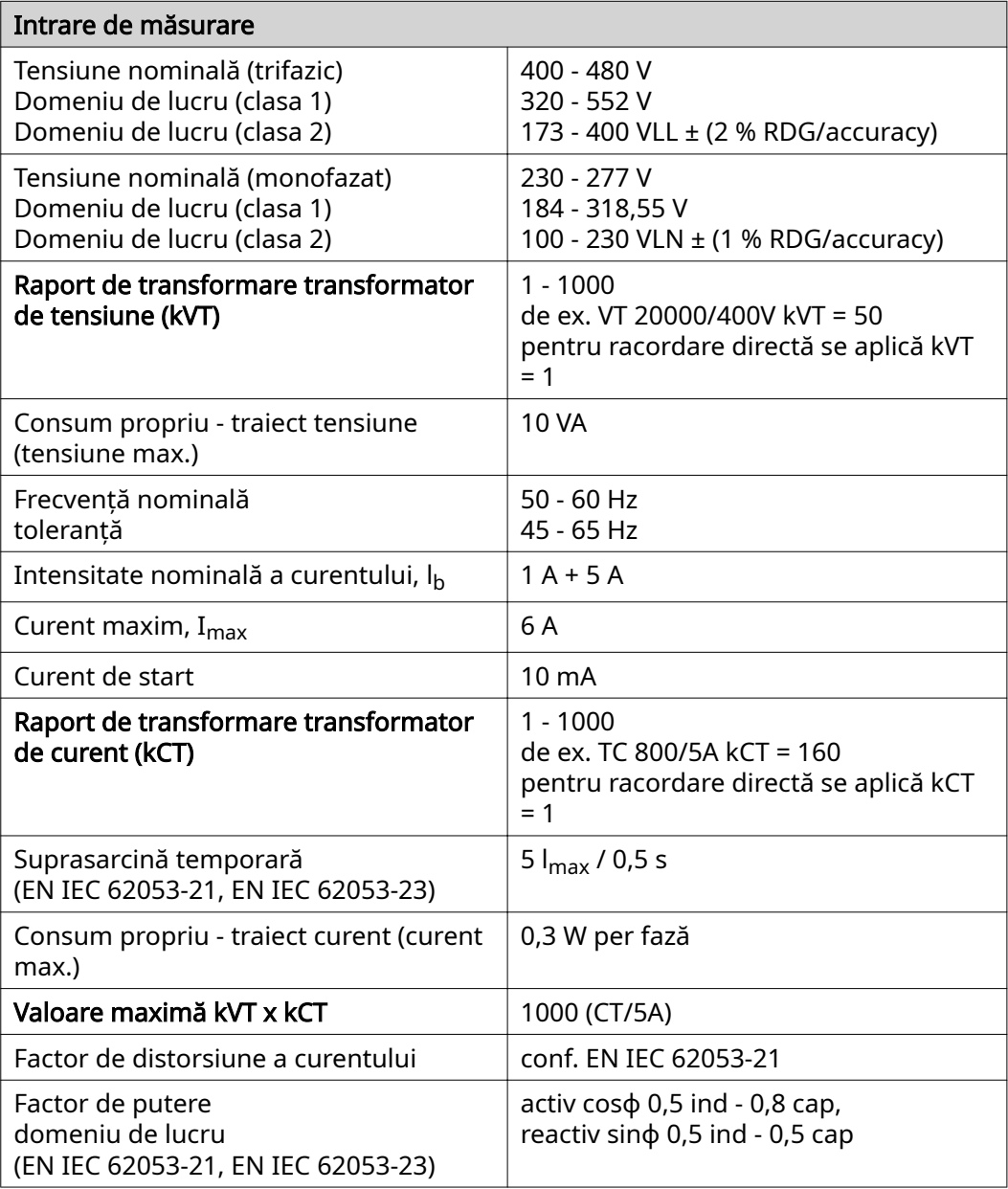

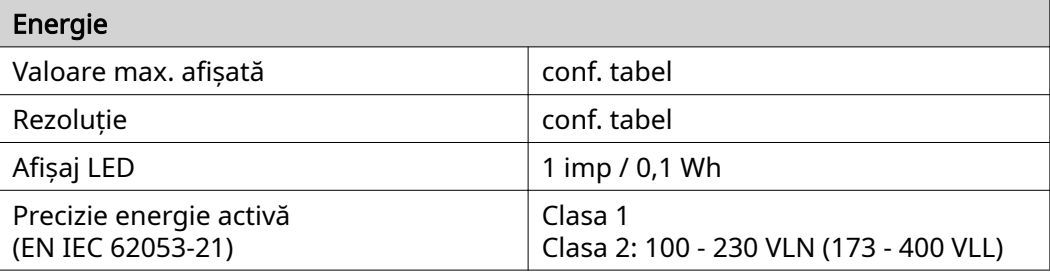

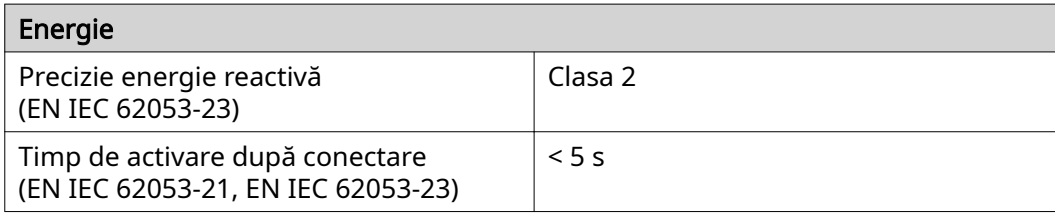

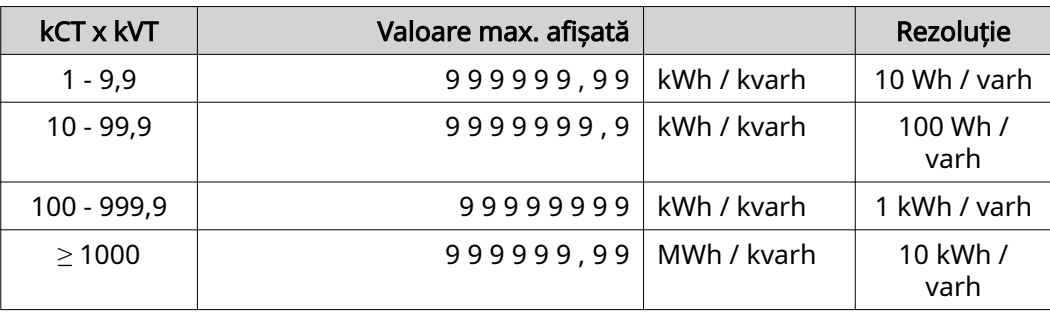

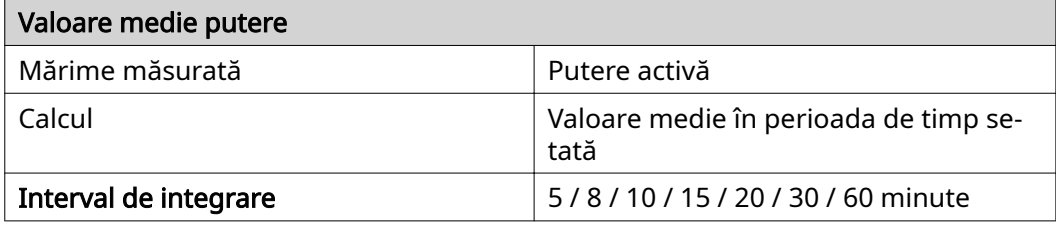

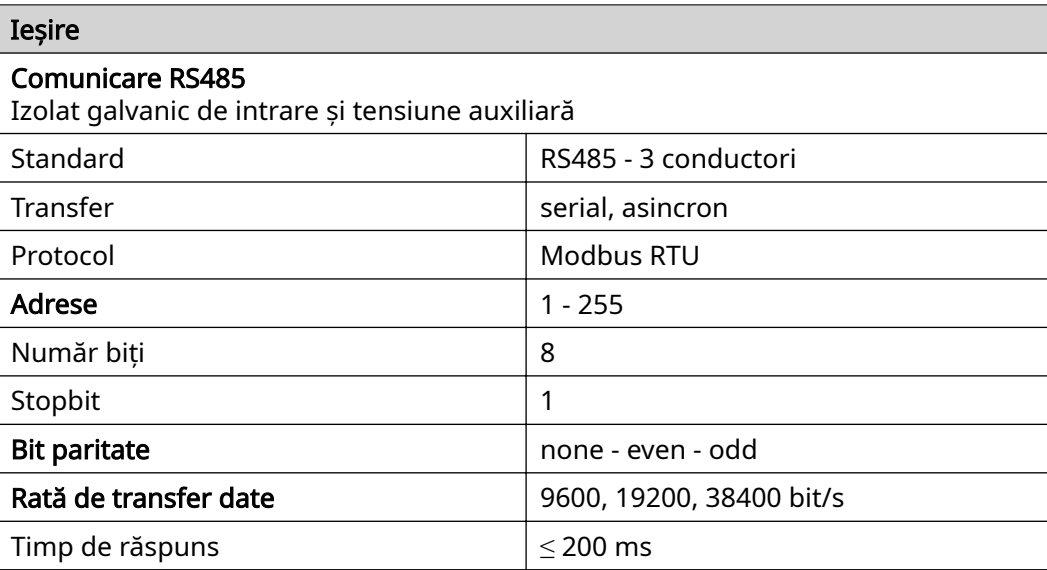

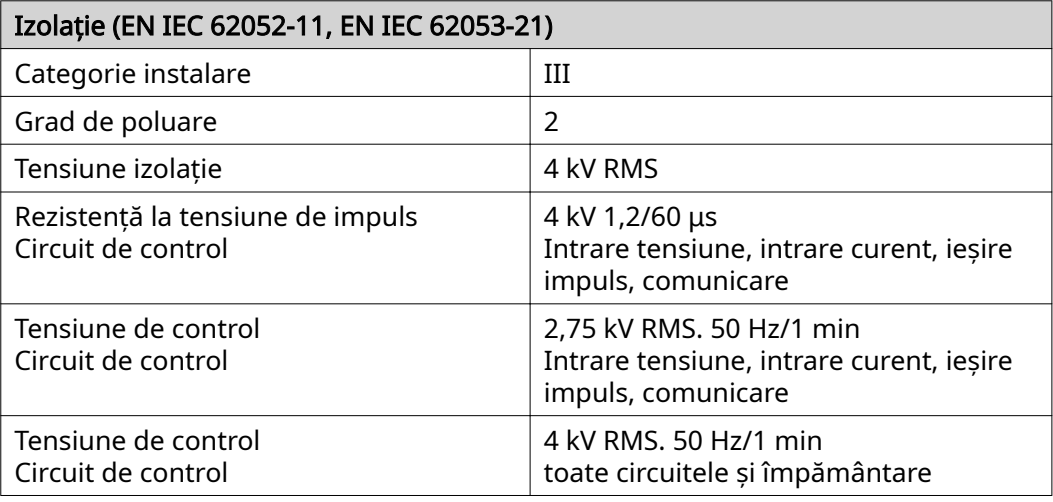

## Compatibilitate electromagnetică

Test conf. EN IEC 62052-11

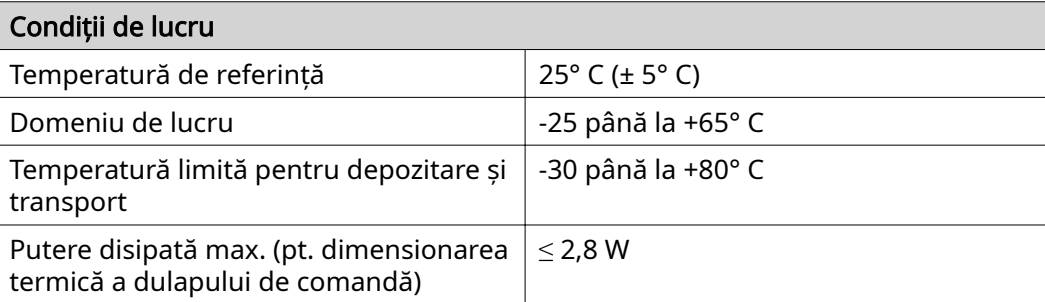

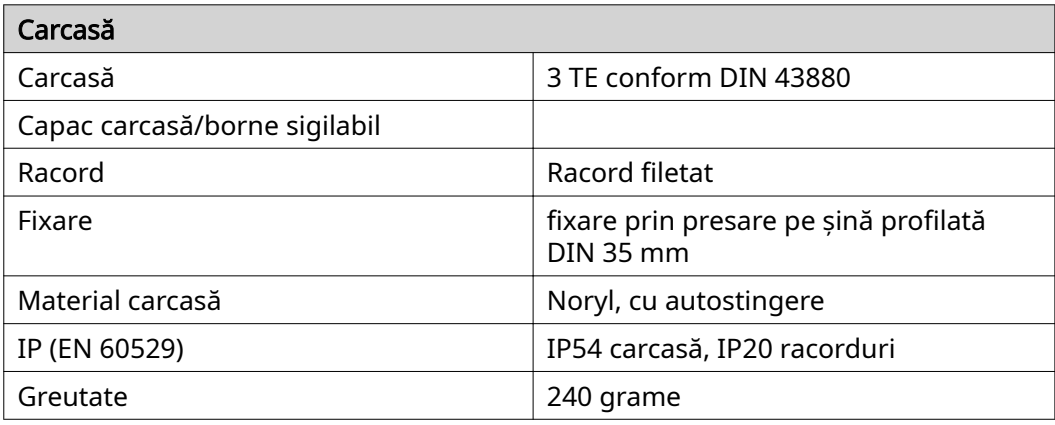

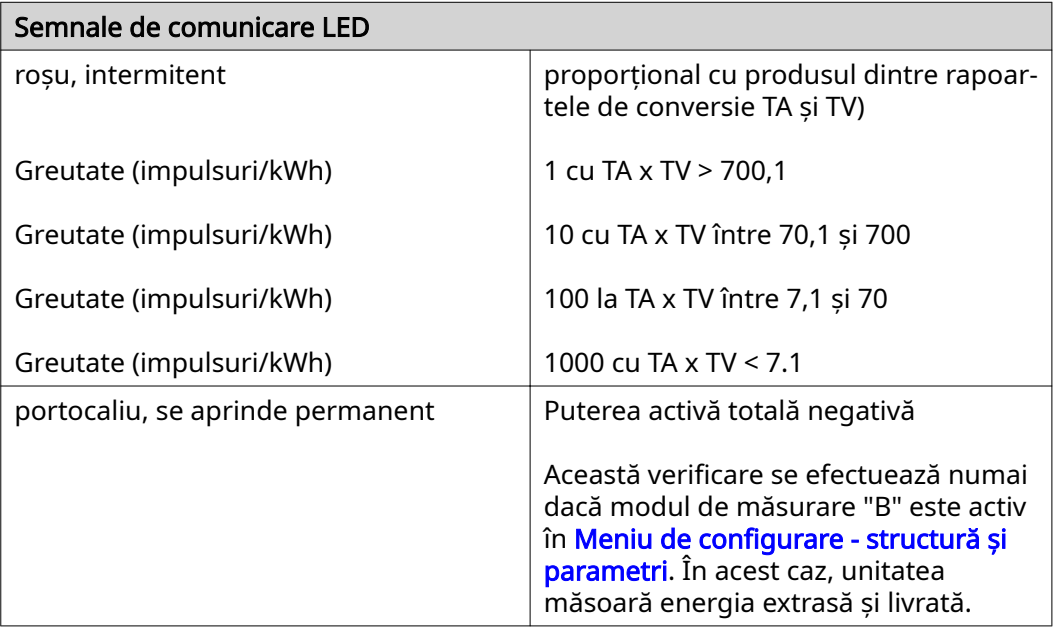

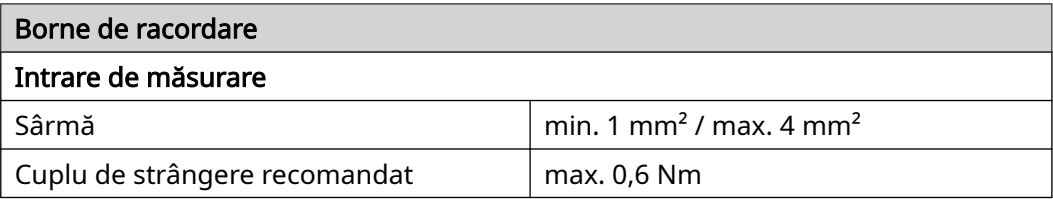

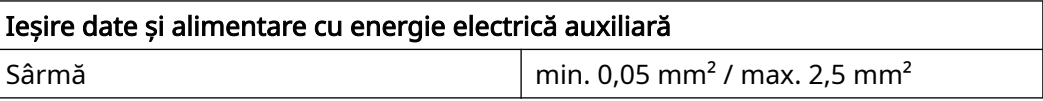

<span id="page-46-0"></span>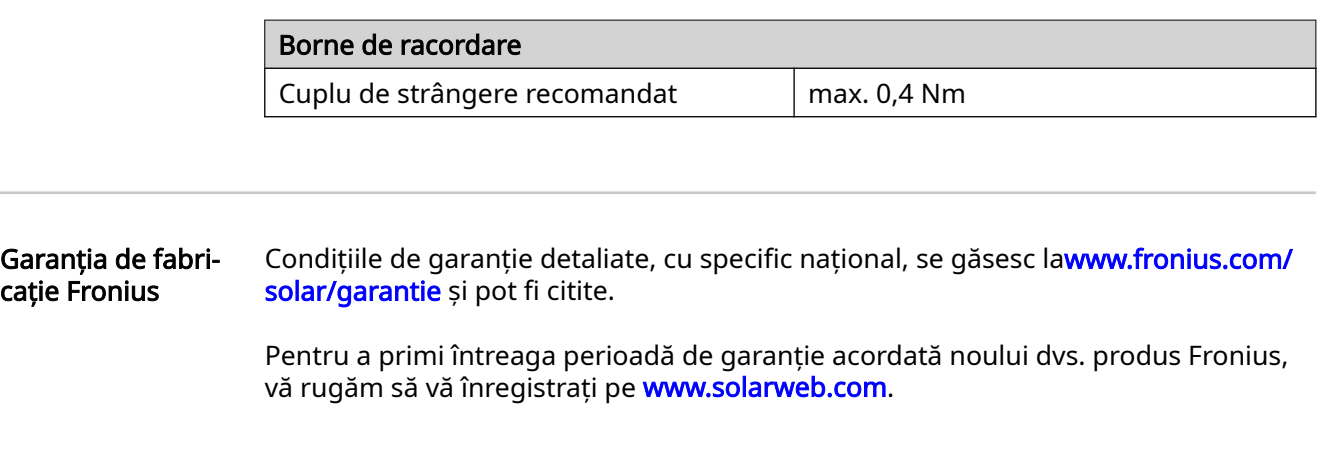

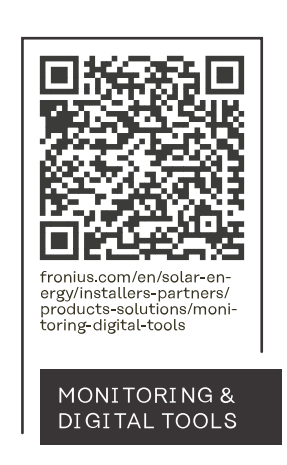

#### **Fronius International GmbH**

Froniusstraße 1 4643 Pettenbach Austria contact@fronius.com www.fronius.com

At www.fronius.com/contact you will find the contact details of all Fronius subsidiaries and Sales & Service Partners.